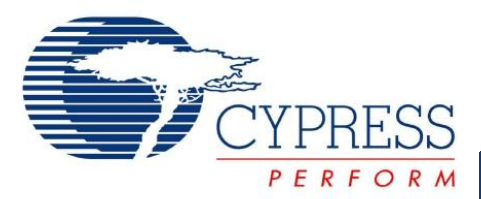

# **CYONS2001**

# OvationONS™ II Wireless Laser Navigation System-on-Chip Wireless Laser Navigation System-on-Chip

# **Features**

- Programmable blocks
	- ❐ Highly integrated wireless mouse-on-a-chip with programmable PSoC® microcontroller unit (MCU)
	- ❐ 16 KB flash memory
	- ❐ 2 KB static RAM (SRAM)
	- ❐ Internal 24-, 12-, or 6-MHz main oscillator (IMO)
	- ❐ Internal 32-kHz low speed oscillator (ILO)
	- ❐ 16-bit data report enables simultaneous high speed and high resolution tracking
- Tracking performance
	- ❐ Selectable resolution of 400, 800, or 1600 counts per inch (CPI), independent of speed
	- ❐ High speed with high accuracy tracking
	- ❐ Speed up to 30 inches per second (in/s)
	- ❐ Acceleration up to 20 g
- Peripheral Interface
	- ❐ SPI master interface to radio for wireless applications  $\Box$  Fast or standard mode I<sup>2</sup>C
- 28 general purpose input/output (GPIO) pins
	- $\Box$  Port 0 8 bits
	- $\Box$  Port 1 8 bits with high current capability, regulated output voltage, and 5 V input tolerance
	- $\Box$  Port 2 8 bits
	- $\Box$  Port 3 4 bits
- Power
	- ❐ Internal power system enables operation from battery or external 2.7 to 3.6 V supply
	- ❐ Battery input voltage of 0.8 V to 3.6 V enables operation from single or dual series cells
	- ❐ Self adjusting power saving modes
- On-chip laser
	- ❐ Vertical cavity surface emitting laser (VCSEL) integrated within the sensor package
	- ❐ No calibration or alignment needed
	- ❐ Electrostatic discharge (ESD) immunity: 2000 V human body model (HBM)
	- ❐ Wavelength: 840 to 870 nm
	- ❐ IEC 60825-1 Class 1 safety: built-in eye-safe fault tolerant laser drive circuitry
- Snap-on lens
	- ❐ Molded optic: Self-aligning snap-on molded lens
	- ❐ 6 mm distance between the printed circuit board (PCB) and tracking surface

# **Description**

The CYONS2001 is a member of Cypress Semiconductor's second generation laser navigation system-on-chip (SoC) family of products. Powered by the high speed and high precision OptiCheck™ technology, along with the world leading PSoC technology, this family integrates the sensor, boost power regulator, and MCU functions into one chip. Bundled with the VCSEL into one package, the combination forms the market's first true mouse-on-a-chip solution.

The CYONS2001 is the version that is designed for general purpose wireless mouse applications. Enabled by the Cypress 0.13-micron mixed signal process technology, the device integrates the OptiCheck sensor with MCU into a single silicon chip that enables seamless communication between sensor and a wireless radio integrated circuit (IC). The sensor provides the best translation of precise hand motion into cursor motion on the PC.

This highly integrated solution is programmable. It provides mouse suppliers the ease-of-use to design a single PCB system and customize their product. With the VCSEL integrated in the same package, designers do not need to calibrate the laser power during the manufacturing process. This greatly increases production throughput and reduces manufacturing costs.

The innovative technology of OvationONS™ II provides high precision, high speed motion tracking, and low power consumption. Designers can select from a family of integration options, ranging from low power to high performance, to target different types of wired and wireless design applications.

The CYONS2001 solutions have a small form factor. Along with the lens, each package forms a complete and compact laser tracking system. This datasheet describes the detailed technology capabilities of the CYONS2001.

# **Figure 1. CYONS2001/CYONSLENS2000 (2-Piece System)**

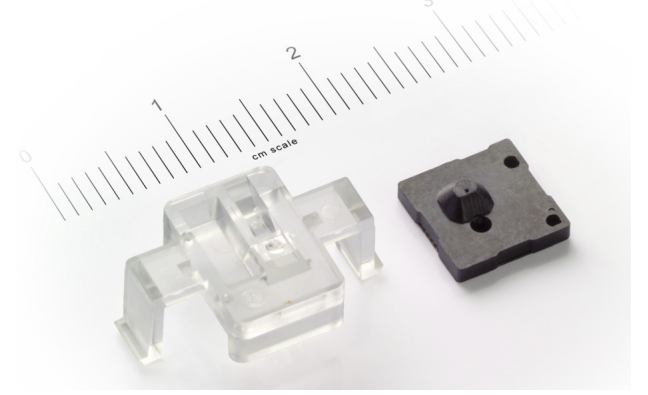

**Cypress Semiconductor Corporation** • 198 Champion Court • San Jose, CA 95134-1709 • 408-943-2600

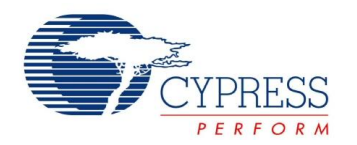

# **CYONS2001**

# **Contents**

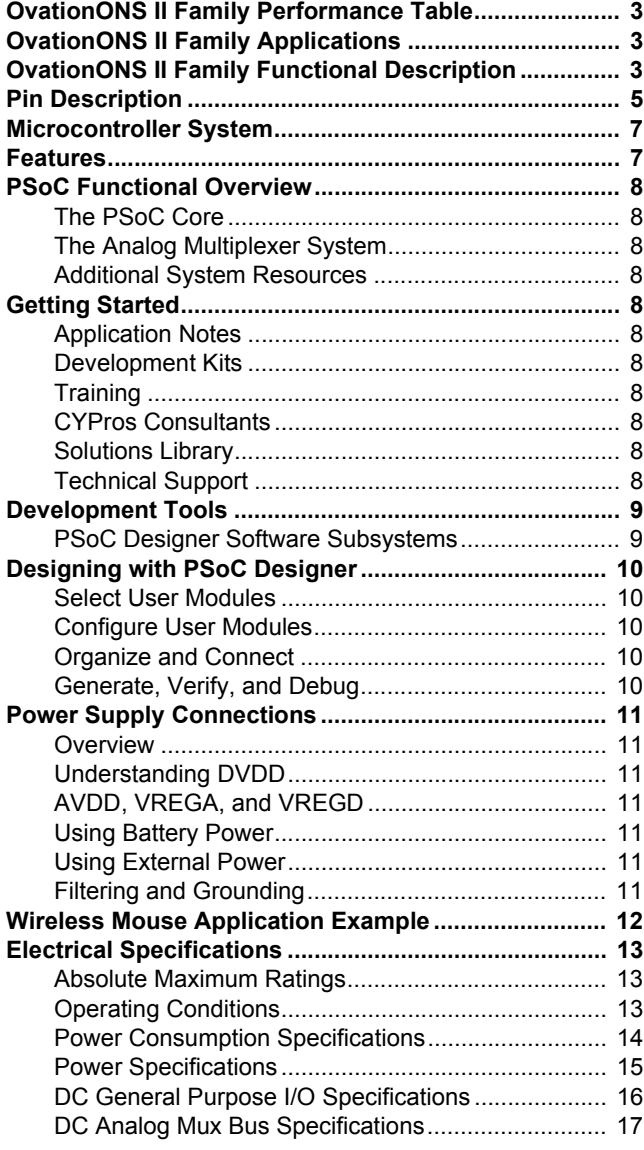

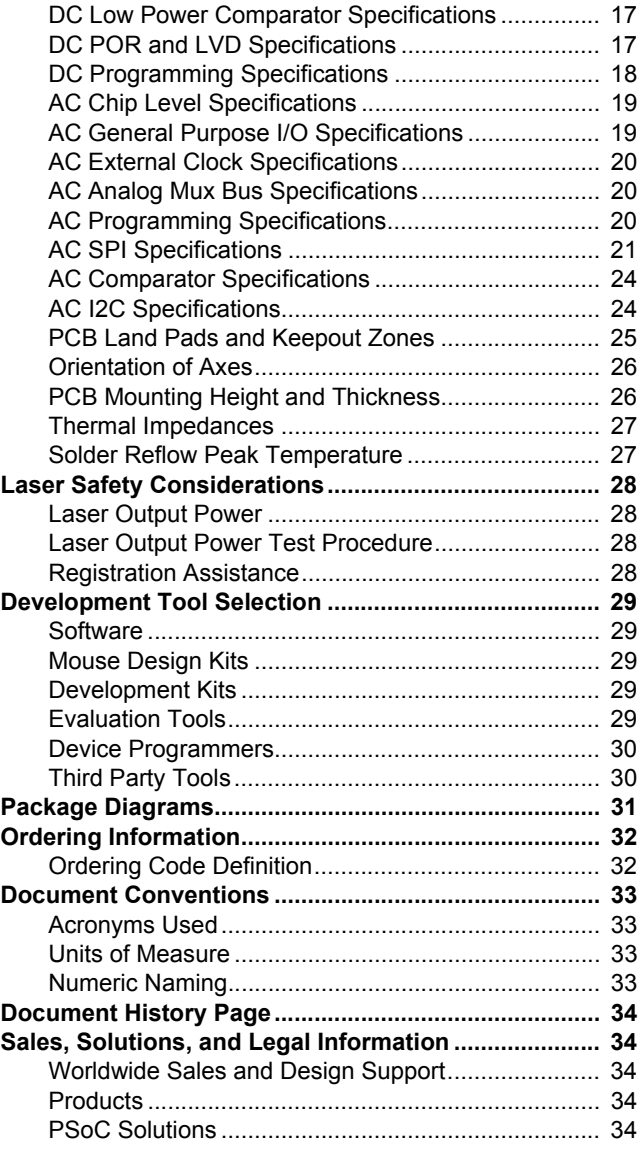

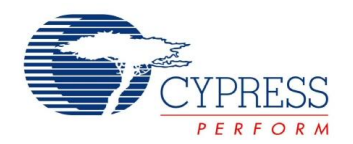

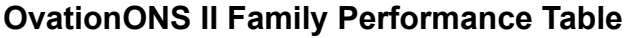

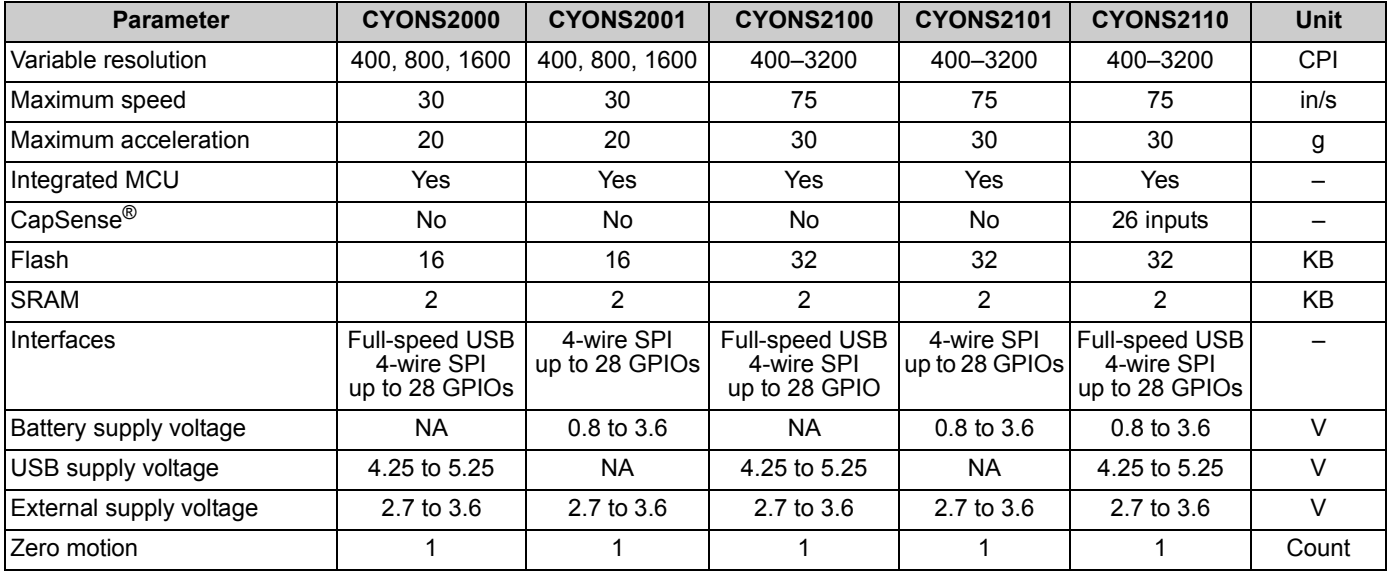

# **OvationONS II Family Applications**

- Wired and wireless laser mice
	- ❐ Gaming, graphic design, desktop, and mobile mice
- Optical trackballs
- Battery powered devices
- Motion sensing applications

# **OvationONS II Family Functional Description**

The OvationONS II family is a two-piece laser navigation SoC kit containing the integrated IC package and the molded lens.

The 2-kV ESD-rated IC package integrates the VCSEL and laser sensor SoC. Depending on the product selected, the SoC includes an MCU, flash, SRAM, two internal oscillators, CapSense system, battery boost regulator, power regulator, and full-speed USB.

The molded lens collimates the VCSEL beam and images the light scattered from the tracking surface onto the sensor portion of the laser detector. The lens has features for registration to the package and easily snaps on to the PC board.

At the heart of the system is the OptiCheck laser navigation engine. It supports all functions required for tracking, including laser power control, resolution control, and self-adjusting power reduction, which reduces power consumption when motion stops. The laser output power is pre-calibrated to meet the eye safety requirements of IEC 60825 Class 1.

The navigation engine is accessed and controlled by an integrated PSoC-based MCU. The interface between the two blocks is through a system bus and a collection of navigation engine interrupts. Full details are available in the [OvationONS II](http://www.cypress.com/?rID=17657) [Laser Navigation System-on-Chip TRM](http://www.cypress.com/?rID=17657) (Technical Reference Manual) or in the PSoC Designer integrated development environment (IDE) software.

In addition to controlling the navigation engine, the PSoC MCU also serves as the main application processor. Based on Cypress's M8C architecture, the PSoC supports a rich instruction set, multiple processor speeds, and flexible GPIOs. Its IMO requires no external crystal. On-chip flash and RAM allow entire navigation systems to be implemented with the single SoC.

The OvationONS II family supports a wide range of powering options. Internal regulators minimize the need for external circuitry. Depending on the product selected, the device can be powered from a USB 5-V supply, from a single battery, from dual batteries, or from an external supply. The configuration and use of the power blocks are controlled with the integrated PSoC.

Wired sensors include integrated full-speed USB. As with the navigation engine and power system, the USB block is controlled by the integrated PSoC.

All sensors support a 4-wire SPI interface. A typical use of the SPI interface is to provide access to a radio for wireless applications. An  $I^2C$  interface is also included with all devices.

The CYONS2110 device also supports CapSense functions, allowing additional features and differentiation in end products.

All features of the OvationONS II family are configured using Cypress's PSoC Designer™ software, allowing fast application development and time to market.

The OvationONS II family block diagram is shown on Figure 2 on page 4. It shows a true SoC solution that enables design cycle reductions along with savings on manufacturing, PCB area, and component inventory management. The packaged solution delivers a fully integrated system that demonstrates tracking performance with efficient power consumption.

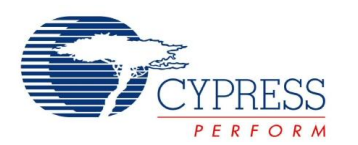

**Figure 2. Block Diagram**

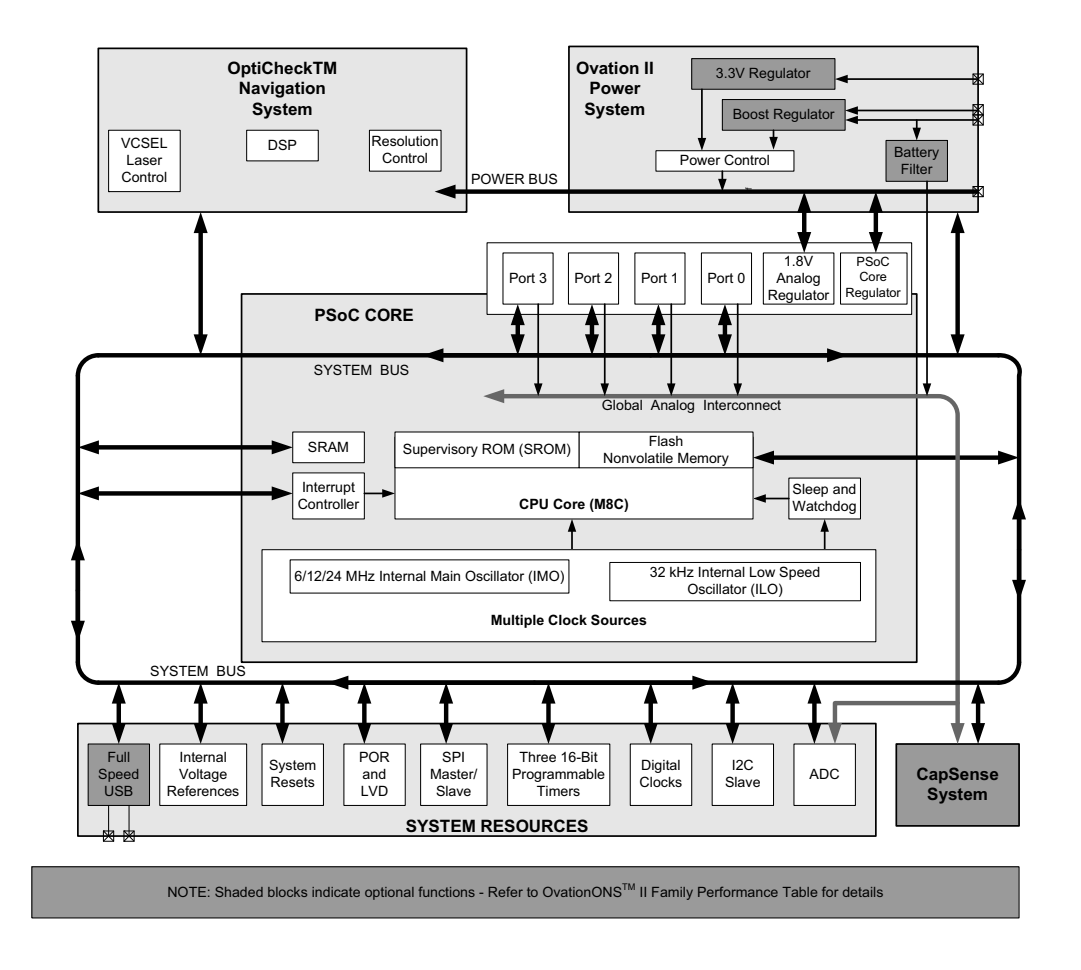

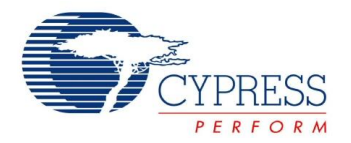

# **Pin Description**

This section describes, lists, and illustrates the CYONS2001 device pins and pinout configurations. The CYONS2001 is available in a 42-pin quad flat no-leads (QFN) package.

# **Table 1. CYONS2001 Pin Description**

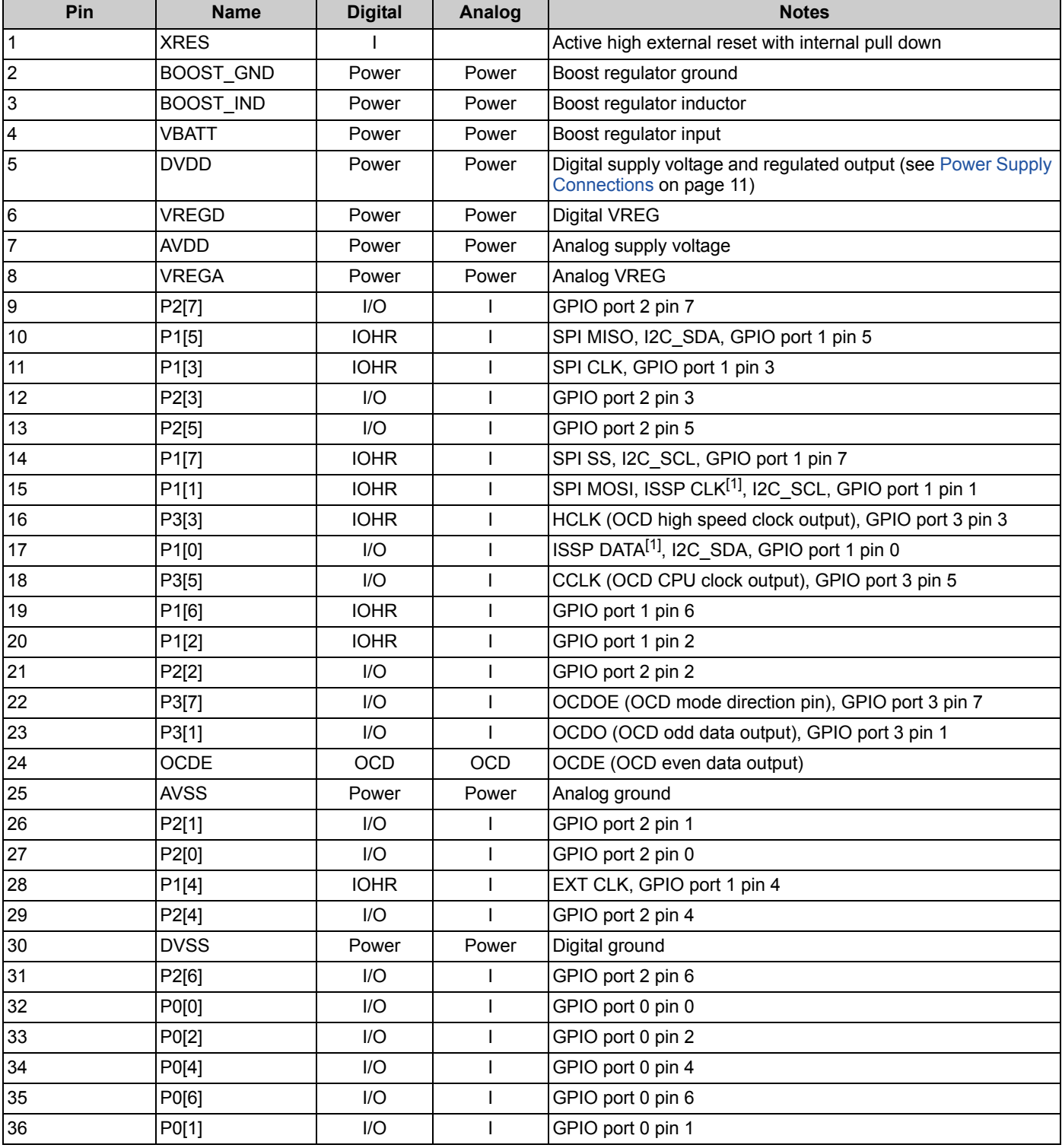

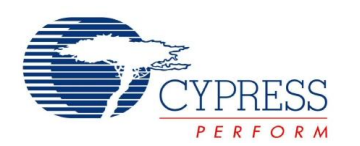

# **Table 1. CYONS2001 Pin Description** (continued)

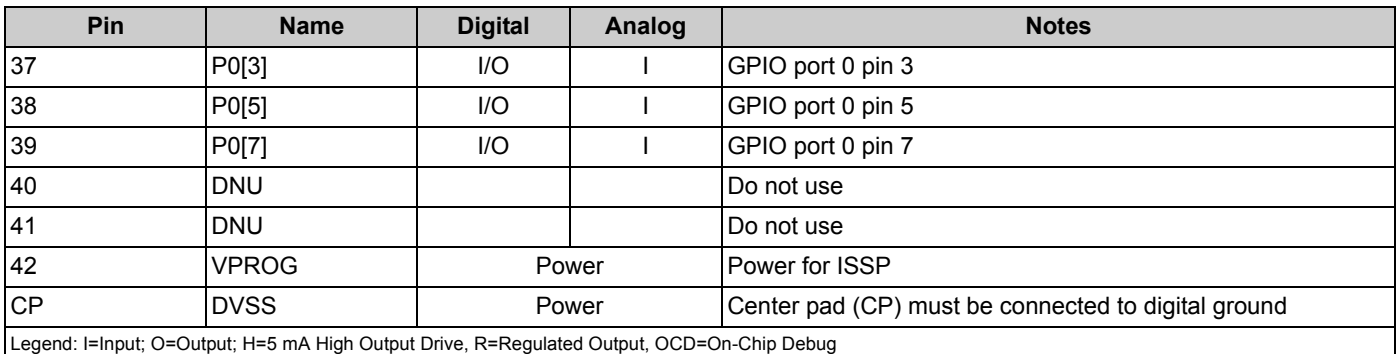

**Note**

1. These are the in-system serial programming (ISSP) pins. Unlike other GPIOs, they are not high-impedance at power-on reset (POR). See the Technical Reference<br>[Manual \(](http://www.cypress.com/?rID=17657)TRM) at<www.cypress.com> or in the PSoC Designer develo

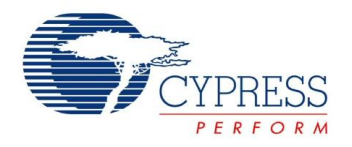

#### **Figure 3. Pin Diagram**

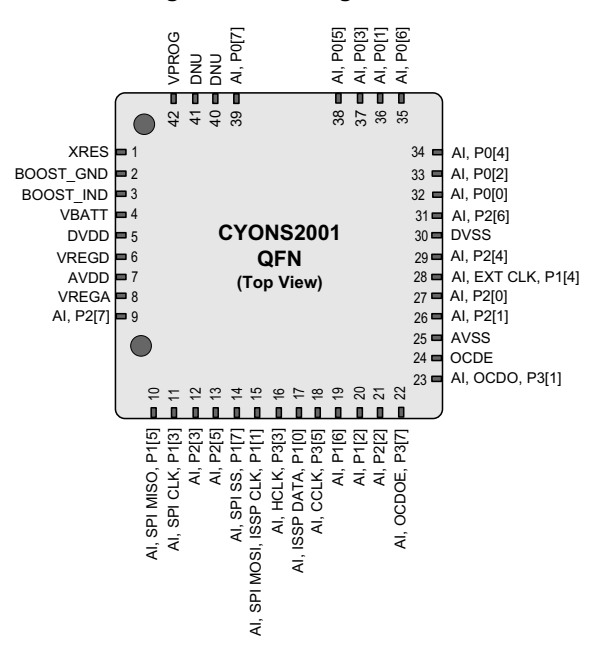

# **Microcontroller System**

#### **Features**

- Powerful Harvard-architecture processor
- ❐ M8C processor speed up to 24 MHz
- ❐ Low power at high speed
- ❐ Interrupt controller
- ❐ Operating temperature range: +5 °C to +45 °C
- Flexible on-chip memory
	- ❐ 16 k flash program storage
	- 50,000 erase and write cycles
	- ❐ 2 KB SRAM data storage
	- ❐ Partial flash updates
	- ❐ Flexible protection modes
	- ❐ In-system serial programming (ISSP)
- Complete development tools
	- ❐ Free development tool (PSoC Designer™)
- ❐ Full featured in-circuit emulator (ICE) and programmer
- ❐ Full speed emulation
- ❐ Complex breakpoint structure
- ❐ 128 K trace memory
- Precision programmable clocking
	- ❐ Internal ±5.0% 6/12/24-MHz main oscillator
	- ❐ Internal 32-kHz low speed oscillator
	- ❐ Support for optional external 32-kHz crystal
- Programmable pin configurations
	- ❐ 25-mA sink current on all GPIOs
	- ❐ Pull-up, high-Z, open drain, or strong drive modes on all GPIOs
	- ❐ Up to 28 analog inputs on GPIO
	- ❐ Configurable inputs on all GPIOs
	- ❐ Selectable, regulated digital I/O on port 1
	- 3.3-, 2.5-, or 1.8-V output
	- ❐ 3.0 V, 20 mA total port 1 source current
	- ❐ 5-mA source current mode on ports 0 and 1 ❐ Hot swap capable
- Versatile analog mux
	- ❐ Common internal analog bus
	- ❐ Simultaneous connection of I/O combinations
	- ❐ High power supply rejection ratio (PSRR) comparator
	- ❐ Low dropout voltage regulator for the analog array
- Additional system resources
	- ❐ SPI master and SPI slave
		- Clock speed up to 12 MHz
	- ❐ Three 16-bit timers
	- ❐ Watchdog and sleep timers
	- ❐ Internal voltage reference
	- ❐ Integrated supervisory circuit
	- ❐ Analog-to-digital converter (ADC)
	- □ I<sup>2</sup>C slave

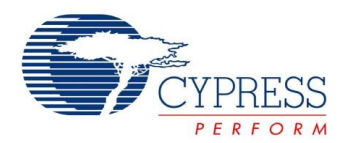

# **PSoC Functional Overview**

Cypress's programmable system-on-chip (PSoC) on-chip controllers combine dynamic, configurable analog and digital blocks and an 8-bit MCU on a single chip, replacing multiple discrete components while delivering advanced flexibility and functionality. A PSoC device includes configurable analog and digital blocks, and programmable interconnect. This architecture can create customized peripheral configurations to match the requirements of each individual application. Additionally, a fast CPU, flash program memory, SRAM data memory, and configurable I/O are included in a range of convenient pinouts.

The architecture for this device family, as illustrated in Figure 2 on page 4, contains: the core, the navigation sensor, the power system, and the system resources. A common, versatile bus enables connection between I/O and the analog system. GPIO, which provides access to the MCU and analog mux, is also included.

# **The PSoC Core**

The PSoC core is a powerful engine that supports a rich instruction set. The PSoC core encompasses SRAM for data storage, an interrupt controller, sleep and watchdog timers, an IMO, and an Internal Low Speed Oscillator ILO. The CPU core, called the M8C, is a powerful processor with speeds up to 24 MHz. The M8C is a 4 miliion instructions per second (MIPS) 8-bit Harvard architecture microprocessor.

System resources provide additional capability, such as configurable USB and SPI master-slave communication interface, three 16-bit programmable timers, and various system resets supported by the M8C.

# **The Analog Multiplexer System**

The analog mux bus connects to every GPIO pin. Pins are connected to the bus individually or in any combination. Analog signals may be routed to an internal ADC.

Other multiplexer applications include:

- Chip-wide mux that enables analog input from any I/O pin
- Crosspoint connection between any I/O pin combinations

# **Additional System Resources**

System resources, some previously listed, provide additional capability useful to complete systems. Additional resources include low voltage detection and power on reset. The following statements describe the merits of each system resource:

- The SPI master/slave module
	- ❐ Provides communication over three or four wires
	- ❐ Runs at speeds of 46.9 kHz to 3 MHz (lower for a slower system clock).
- An I<sup>2</sup>C slave module
- Low voltage detection (LVD) interrupts can signal the application of falling voltage levels, while the advanced POR circuit eliminates the need for a system supervisor.
- An internal reference provides an absolute reference for capacitive sensing.

# **Getting Started**

For in depth information, along with detailed programming details, see the *PSoC® [Technical Reference Manual](http://www.cypress.com/?rID=34621)*.

For up-to-date ordering, packaging, and electrical specification information, see the latest [PSoC device datasheets](http://www.cypress.com/?app=search&searchType=keyword&keyword=&rtID=107&id=0&applicationID=0&source=header) on the web.

## **Application Notes**

[Cypress application notes](http://www.cypress.com/?app=search&searchType=keyword&keyword=&rtID=76&id=0&applicationID=0&source=header) are an excellent introduction to the wide variety of possible PSoC designs.

### **Development Kits**

[PSoC Development Kits](http://www.cypress.com/?app=search&searchType=keyword&keyword=&rtID=110&id=0&applicationID=0&?ource=header) are available online from and through a growing number of regional and global distributors, which include Arrow, Avnet, Digi-Key, Farnell, Future Electronics, and Newark.

# **Training**

[Free PSoC technical training](http://www.cypress.com/?id=1162) (on demand, webinars, and workshops), which is available online via<www.cypress.com>, covers a wide variety of topics and skill levels to assist you in your designs.

# **CYPros Consultants**

Certified PSoC Consultants offer everything from technical assistance to completed PSoC designs. To contact or become a PSoC Consultant go to th[e CYPros Consultants](http://www.cypress.com/?id=1088&source=header) web site.

### **Solutions Library**

Visit our growin[g library of solution focused designs.](http://www.cypress.com/?id=3) Here you can find various application designs that include firmware and hardware design files that enable you to complete your designs quickly.

### **Technical Support**

[Technical support –](http://www.cypress.com/myaccount/?iD=7&source=header) including a searchable Knowledge Base articles and technical forums – is also available online. If you cannot find an answer to your question, call our Technical Support hotline at 1-800-541-4736.

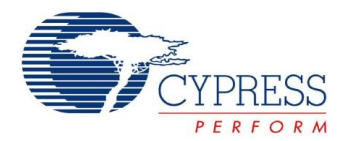

# **Development Tools**

PSoC Designer™ is the revolutionary Integrated Design Environment (IDE) that you can use to customize PSoC to meet your specific application requirements. PSoC Designer software accelerates system design and time-to-market. Develop your applications using a library of precharacterized analog and digital peripherals (called User Modules) in a drag-and-drop design environment. Then, customize your design by leveraging the dynamically generated application programming interface (API) libraries of code. Finally, debug and test your designs with the integrated debug environment including in-circuit emulation (ICE) and standard software debug features. PSoC Designer includes:

- Application Editor GUI for device and [User Module](http://www.cypress.com/?rID=39931) configuration and dynamic reconfiguration
- Extensive [User Module](http://www.cypress.com/?rID=39931) catalog
- Integrated source code editor (C and Assembly)
- Free C compiler with no size restrictions or time limits
- Built in debugger
- Integrated Circuit Emulation (ICE)
- Built-in Support for Communication Interfaces:
	- $\Box$  Hardware and software I<sup>2</sup>C slaves and masters ❐ Full-speed USB 2.0
	- ❐ Up to 4 full-duplex UARTs, SPI master and slave, and Wireless

PSoC Designer supports the entire library of PSoC 1 devices and runs on Windows XP, Windows Vista, and Windows 7.

# **PSoC Designer Software Subsystems**

### *Design Entry*

In the chip-level view you choose a base device to work with and then select different onboard analog and digital components called user modules that use the PSoC blocks. Examples of user modules are ADCs, DACs, amplifiers, and filters. You configure the user modules for your chosen application and connect them to each other and to the proper pins. Then you generate your project. This prepopulates your project with APIs and libraries that you can use to program your application.

The tool also supports easy development of multiple configurations and dynamic reconfiguration. Dynamic reconfiguration allows for changing configurations at run time. In essence, this allows you to usemore than 100% of PSoC's resources for a given application.

#### *Code Generation Tools*

The code generation tools work seamlessly within the PSoC Designer interface and have been tested with a full

range of debugging tools. You can develop your design in C, assembly, or a combination of the two - the choice is yours.

**Assemblers.** The assemblers allow you to merge assembly code seamlessly with C code. Link libraries automatically use absolute addressing or are compiled in relative mode, and linked with other software modules to get absolute addressing.

**C Language Compilers.** C language compilers are available that support the PSoC family of devices. The products allow you to create complete C programs for the PSoC family devices. The optimizing C compilers provide all the features of C tailored to the PSoC architecture. They come complete with embedded libraries providing port and bus operations, standard keypad and display support, and extended math functionality.

### *Debugger*

PSoC Designer has a debug environment that provides hardware in-circuit emulation (ICE), allowing you to test the program in a physical system while providing an internal view of the PSoC device. Debugger commands allow a designer to read and program and read and write data memory, read and write I/O registers, read and write CPU registers, set and clear breakpoints, and provide program run, halt, and step control. The debugger also allows the designer to create a trace buffer of registers and memory locations of interest.

# *Online Help System*

The online help system displays online, context-sensitive help. Designed for procedural and quick reference, each functional subsystem has its own context-sensitive help. This system also provides tutorials and links to FAQs and an Online Support Forum to aid the designer.

### *In-Circuit Emulator*

A low cost, high functionality In-Circuit Emulator (ICE) is available for development support. This hardware has the capability to program single devices.

The emulator consists of a base unit that connects to the PC using a USB port. The base unit is universal and operates with all PSoC devices. Emulation pods for each device family are available separately. The emulation pod takes the place of the PSoC device in the target board and performs full speed (24 MHz) operation.

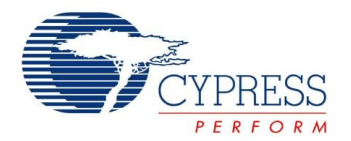

# **Designing with PSoC Designer**

The development process for the PSoC® device differs from that of a traditional fixed function microprocessor. The configurable analog and digital hardware blocks give the PSoC architecture a unique flexibility that pays dividends in managing specification change during development and by lowering inventory costs. These configurable resources, called PSoC Blocks, have the ability to implement a wide variety of user-selectable functions. The PSoC development process is summarized in four steps:

- 1. Select [User Modules.](http://www.cypress.com/?rID=39931)
- 2. Configure user modules.
- 3. Organize and connect.
- 4. Generate, verify, and debug.

### **Select User Modules**

PSoC Designer provides a library of prebuilt, pretested hardware peripheral components called "user modules." User modules make selecting and implementing peripheral devices, both analog and digital, simple.

### **Configure User Modules**

Each user module that you select establishes the basic register settings that implement the selected function. They also provide parameters and properties that allow you to tailor their precise configuration to your particular application. For example, a pulse width modulator (PWM) User Module configures one or more digital PSoC blocks, one for each 8 bits of resolution. The user module parameters permit you to establish the pulse width and duty cycle. Configure the parameters and properties to correspond to your chosen application. Enter values directly or by selecting values from drop-down menus. All the user modules are documented in datasheets that may be viewed directly in PSoC Designer or on the Cypress website. These [user module](http://www.cypress.com/?app=search&searchType=keyword&keyword=&rtID=116&id=0&applicationID=0&l=1) [datasheets](http://www.cypress.com/?app=search&searchType=keyword&keyword=&rtID=116&id=0&applicationID=0&l=1) explain the internal operation of the user module and provide performance specifications. Each datasheet describes

the use of each user module parameter, and other information you may need to successfully implement your design.

### **Organize and Connect**

You build signal chains at the chip level by interconnecting user modules to each other and the I/O pins. You perform the selection, configuration, and routing so that you have complete control over all on-chip resources.

### **Generate, Verify, and Debug**

When you are ready to test the hardware configuration or move on to developing code for the project, you perform the "Generate Configuration Files" step. This causes PSoC Designer to generate source code that automatically configures the device to your specification and provides the software for the system. The generated code provides APIs with high-level functions to control and respond to hardware events at run time and interrupt service routines that you can adapt as needed.

A complete code development environment allows you to develop and customize your applications in either C, assembly language, or both.

The last step in the development process takes place inside PSoC Designer's debugger (access by clicking the Connect icon). PSoC Designer downloads the HEX image to the ICE where it runs at full speed. PSoC Designer debugging capabilities rival those of systems costing many times more. In addition to traditional single-step, run-to-breakpoint and watch-variable features, the debug interface provides a large trace buffer and allows you to define complex breakpoint events that include monitoring address and data bus values, memory locations and external signals.

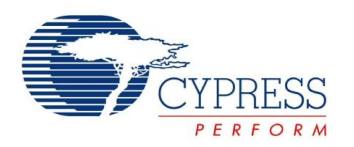

# **Power Supply Connections**

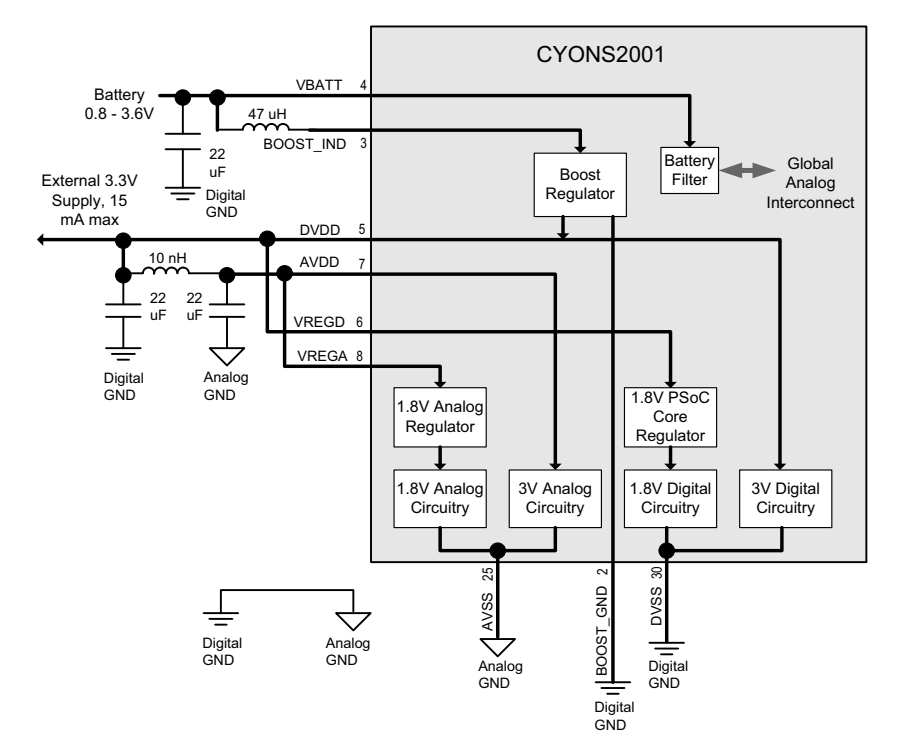

# **Figure 4. Power Connections**

# **Overview**

The CYONS2001 incorporates a powerful and flexible powering system. It can be powered from one of two sources: a battery (one cell or two cells in series) or an external 3.3-V supply. Additionally, the CYONS2001's internal regulators can supply current to external devices. This section describes the capabilities and usage of the power system. Refer to Figure 4 for a block diagram of the CYONS2001's power system.

### **Understanding DVDD**

DVDD is a unique pin that can serve as either an input or an output. When the device is powered from a battery (using the boost regulator), DVDD acts as an output, providing a 3.3-V voltage that can be used to power AVDD, VREGD, VREGA, and external parts. When the device is powered from an external 3.3-V supply, DVDD acts as an input only.

# **AVDD, VREGA, and VREGD**

As with DVDD, these signals power the internal circuitry of the device. Unlike DVDD, these are always inputs. They should be connected as shown in Figure 4.

### **Using Battery Power**

For wireless applications, the device may be powered by the boost regulator. In this configuration, BOOST\_GND should be connected to DVSS, BOOST\_IND, and VBATT pins should be connected as shown in Figure 4. Do not run the device without the appropriate bypass capacitors, or excessive voltage may be generated across the inductor.

VBATT connects to an internal low pass filter. The filter output can be routed through the global analog interconnect to the device's ADC, enabling the battery voltage to be monitored.

For designs using two series batteries, an option is to drive VREGA directly from the battery output. Doing so reduces the conversion loss in the boost regulator. However, care must be taken to ensure that the battery voltage does not fall below 1.71 V.

### **Using External Power**

The CYONS2001 can also be powered from an external source. In this case, BOOST\_GND should be connected to DVSS, VDD5V, and BOOST\_IND should be left unconnected, and the external 3.3-V source should connect to DVDD. VBATT can be connected to DVSS or left unconnected.

### **Filtering and Grounding**

For all designs, it is important to provide proper grounding and proper isolation between the analog and digital power supplies. The analog and digital grounds should be isolated, except for a single connection point that is placed very close to the device. On the supply side, a L-C filter should be placed between AVDD and DVDD, as shown in Figure 4.

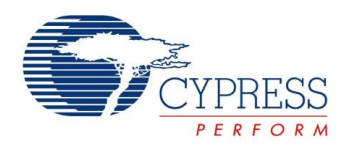

# **Wireless Mouse Application Example**

Figure 5 shows an implementation of a wireless mouse.

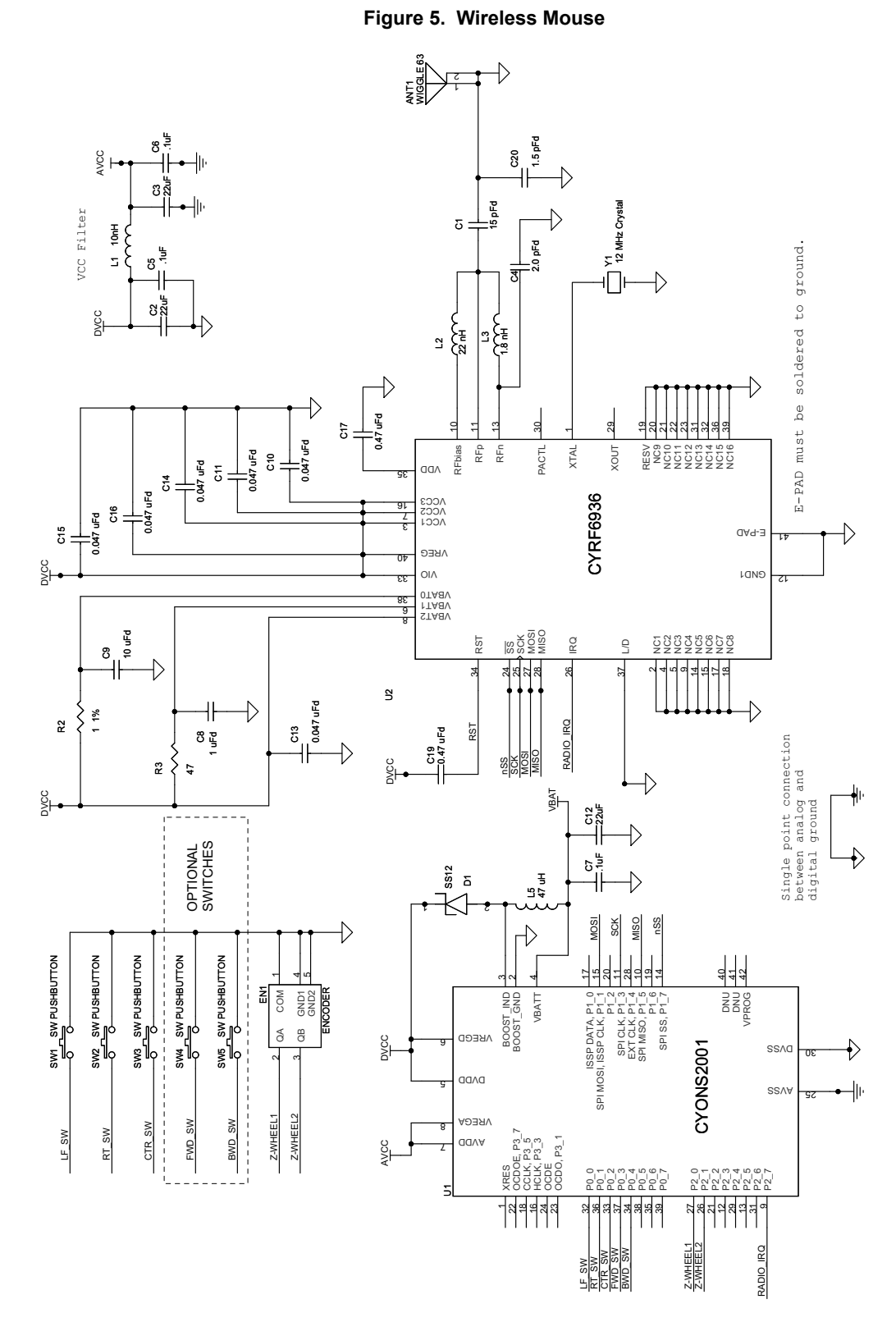

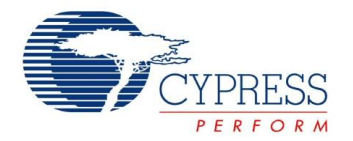

# **Electrical Specifications**

This section presents the DC and AC electrical specifications of the CYONS2001 device. For the most up-to-date electrical specifications, confirm that you have the most recent datasheet by visiting [http://www.cypress.com.](http://www.cypress.com)

# **Absolute Maximum Ratings**

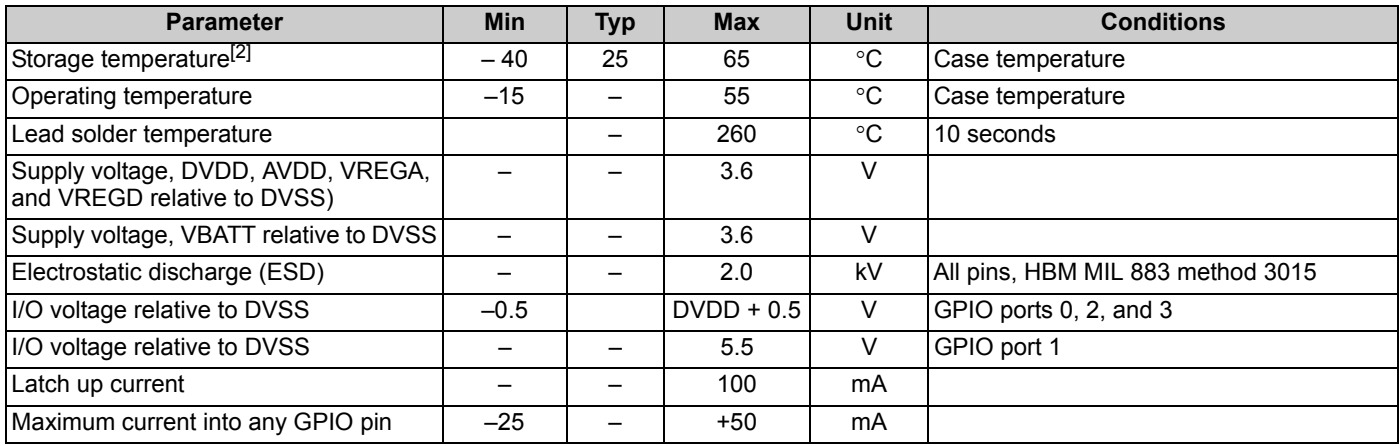

# **Operating Conditions**

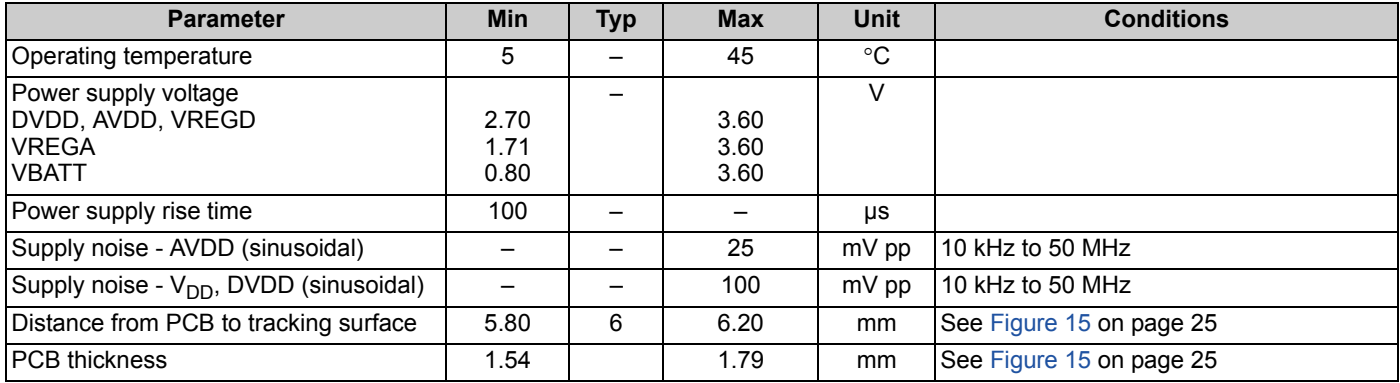

**Note**

2. High storage temperature reduces flash data retention time specified in Table 7 on page 18. Recommended storage temperature is 25 ± 25 °C. Extended duration<br>above 65 °C can degrade reliability.

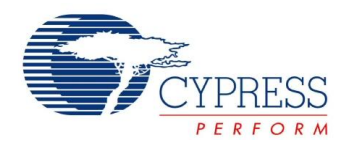

### **Power Consumption Specifications**

#### *Introduction*

As described in Overview on page 11, the CYONS2001 has a highly advanced power system, which can be used to develop very low power applications. This section describes and specifies the power consumption performance of the device.

#### *Enabling Low-Power Modes*

In some cases, designers may want to develop "always-on" applications, with no power-saving modes and consequently no wakeup latency in performance. In other applications, conserving power is crucial, and power-saving modes are a firm requirement. The CYONS2001 allows low power modes to be enabled or disabled in firmware, either through register writes or through the API in Cypress's PSoC Designer development software. The remainder of this section applies to applications requiring power saving modes.

#### *Operating Modes*

From a power consumption standpoint, consider these three operating modes:

- Tracking mode: In this mode, the device is actively tracking on a surface. It is the highest power mode of the device. The current consumption has a slight dependence on speed and surface. The current, however, is independent of resolution.
- Inactive mode: In this mode, the device is in its lowest power state. In inactive mode, the device cannot sense motion, but a timer is running. The timer can generate an interrupt that can wake the rest of the device and start tracking motion.
- Sleep modes: In sleep modes, the device self-transitions between tracking mode and inactive mode. The typical use of sleep modes is when the device is at rest, but might still be moved. In sleep modes, the CYONS2001 stays in inactive mode for a fixed time, then wake up and check for motion. If motion is detected, the device fully wakes up and begins tracking. If no motion is detected, the device can go back to sleep mode.

### *Power Management Through Sleep Mode Control*

Power management for the CYONS2001 consists of setting the parameters that define the sleep modes. The device is equipped with four sets of sleep mode settings, enabling four levels of sleep. By controlling the parameters of these four sleep modes, the designer can tailor the solution to make appropriate tradeoffs between power consumption and wakeup latency.

The transition between sleep modes is under the control of the CYONS2001's digital signal processor (DSP) – no firmware needs to be written to manage the transition between modes.

Each of the four available sleep modes is defined by three parameters. These parameters are defined as registers that can be controlled by firmware, either through direct register writes or by using the NAV User Module in PSoC Designer.

- Sleep time: This is the amount of time that the device is in its low power inactive state.
- Motion threshold: This is the amount of motion required to bring the device out of sleep.
- Sleep mode time: This is the amount of time the device stays in a particular sleep mode before transitioning to the next lowest sleep mode. Longer sleep times save power but have higher wakeup latency.

Figure 6 shows the flowchart for a particular sleep mode, showing how the three parameters affect behavior.

#### *Calculating Power for Sleep Mode*

The power consumption in sleep mode can be found by using a duty cycle calculation. The sleep mode current is determined by the tracking mode current, the inactive current, the time required to check for motion (typically 2.9 ms), and the time between check-for-motion events. The expected current consumption is given by the formula

$$
\textbf{I}_{\text{SLEEP}}=\frac{\textbf{I}_{\text{TRACK}} \times 2.9 + \textbf{I}_{\text{INACT}} \times \textbf{T}_{\text{SLEEP}}}{2.9 + \textbf{T}_{\text{SLEEP}}}
$$

where  $I_{SLEEP}$  is the sleep current,  $I_{TRACK}$  is the tracking current,  $I_{\text{INACT}}$  is the inactive current, and  $T_{\text{SLEEP}}$  is the time (in ms) in the low power state. For example, if the tracking current is 8.5 mA, the inactive current is 7.5  $\mu$ A and the sleep time is 100 ms, then the expected sleep current is 0.25 mA.

### **Figure 6. Sleep Mode Flowchart**

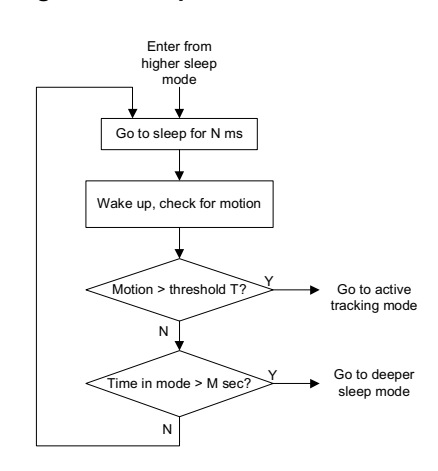

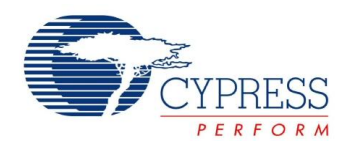

## **Power Specifications**

There are two ways to power the CYONS2001: external powering and battery powering. Table 4 provides the current consumption values for each mode.

With external powering, a 3-V supply is connected to DVDD, AVDD, VREGD, and VREGA, and the internal regulator is turned off. In this case, the current consumption during tracking is  $I_{\text{TRACK}\_EXT}$ , and the consumption during sleep is  $I_{\text{SLEEP}}$ .

With battery powering, the device is powered by the internal boost regulator. Total tracking current must include the current consumed by the regulator itself, and is given by the sum of  $I_{\text{TRACK}}$  and  $I_{\text{REGBOOST}}$ . Similarly, sleep current is given by the

sum of  $I_{SLEEP}$  and  $I_{REGBOOST}$ . In both cases, the current drawn from the battery must be adjusted by the voltage conversion ratio and the boost regulator efficiency η<sub>TRACK</sub> and η<sub>INACT</sub>.

Sleep current is achieved by activating "Navigation Sleep Modes" in Cypress's PSoC Designer development environment. Doing so enables the sleep mode progressions described in Operating Modes on page 14. If sleep modes are not activated, the device current stays at tracking levels, even when the device is not sensing motion.

 $I_{\rm SB}$  is the current in the lowest-power mode of the device. In this mode, the CPU is halted and operation can only be restarted with an external reset at the XRES pin.

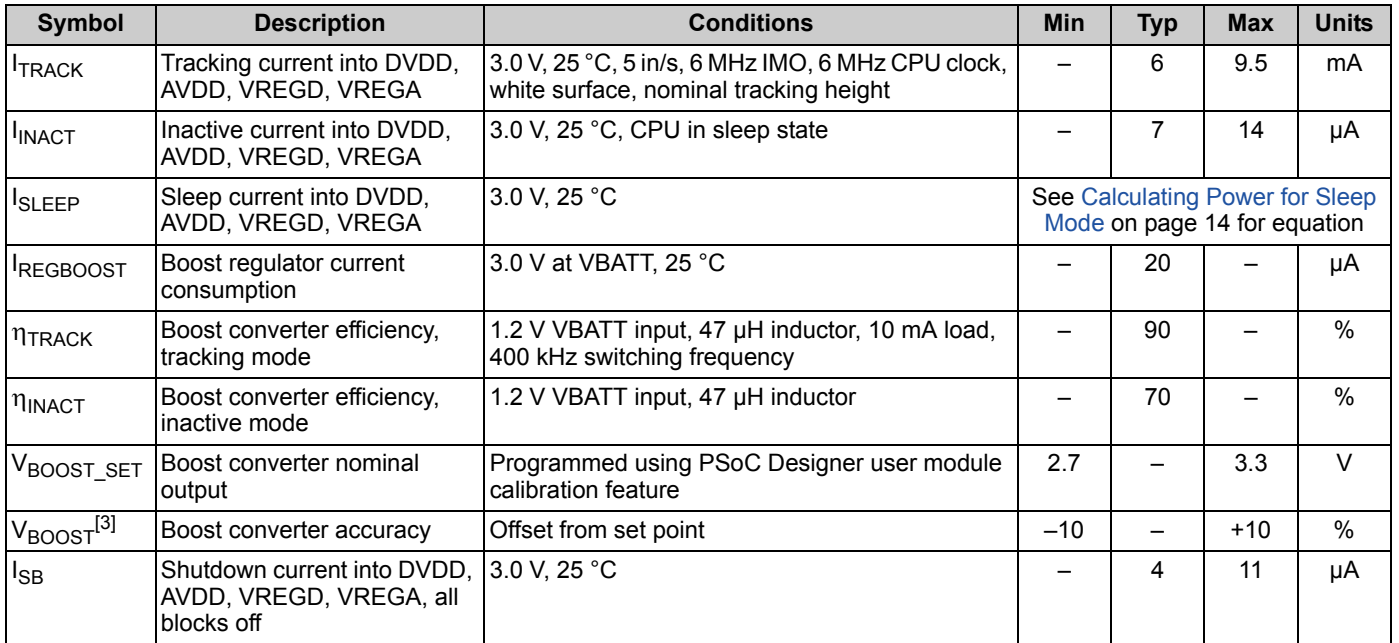

### **Table 2. Power Specifications**

**Note** 3. Boost output specification requires use of calibrated user module in PSoC Designer version 5.0 Service Pack 6 or later.

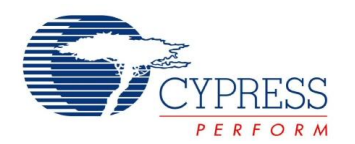

# **DC General Purpose I/O Specifications**

GPIOs are arranged into four ports. Ports 0, 1, and 2 have eight GPIO pins and Port 3 has four GPIO pins. Port 1 has an optional low drop out (LDO) regulator that adjusts the port's output voltage to 1.8, 2.5, or 3.0 V. Additionally, each GPIO pin can be independently set to one of four drive modes: strong drive, open drain, pullup, or high-Z analog.

Rise and fall times are specified for 10% and 90% voltage values.

The following tables list guaranteed maximum and minimum specifications for the voltage range of 2.7 V to 3.6 V at the DVDD pin, and over the temperature range 5 °C  $\leq T_A \leq 45$  °C. Typical parameters apply to 3.3 V at 25 °C and are for design guidance only.

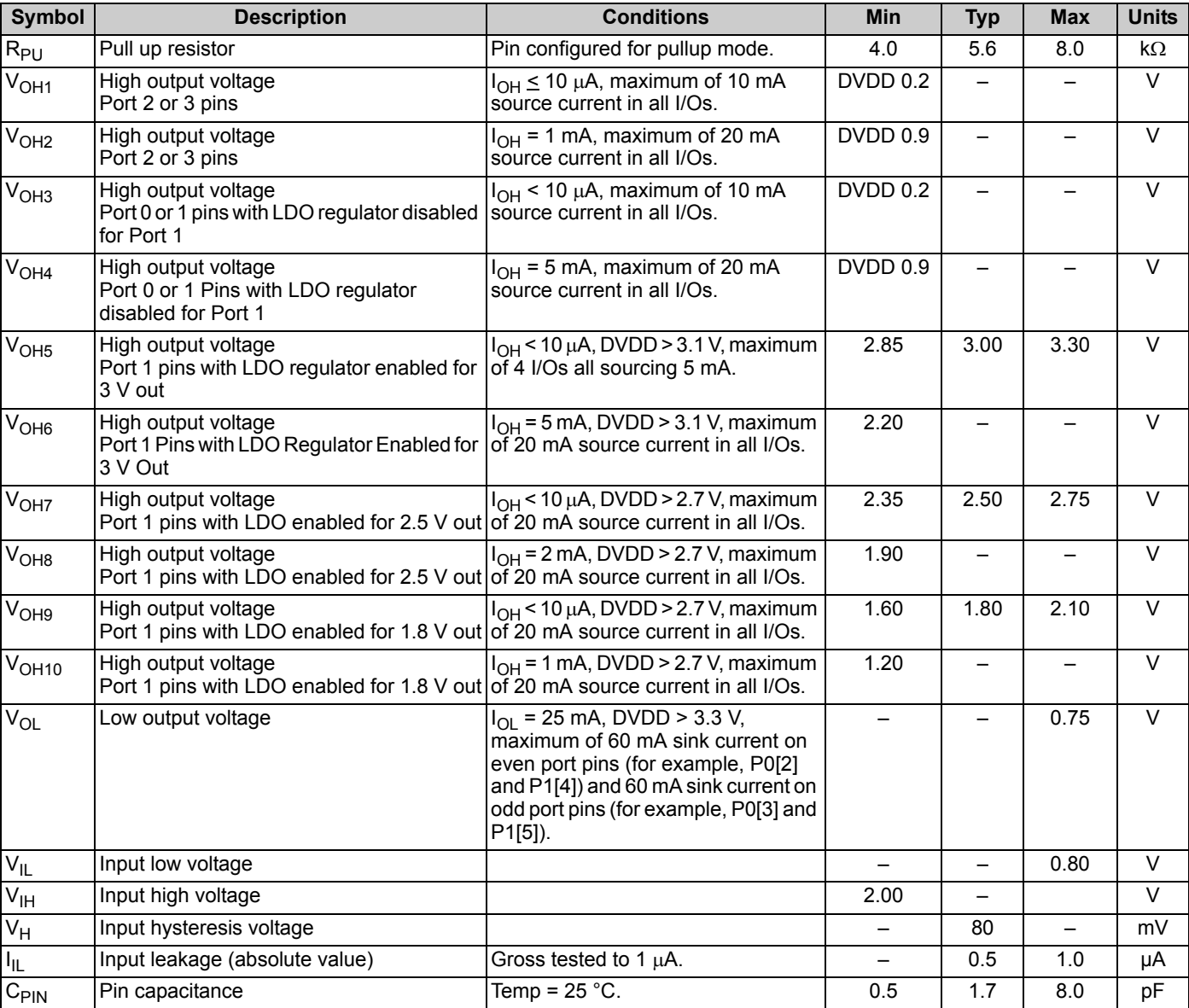

## **Table 3. 2.7 V to 3.6 V DC GPIO Specifications**

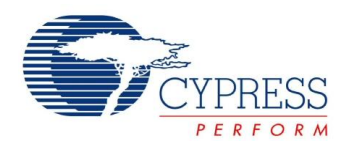

# **DC Analog Mux Bus Specifications**

The analog mux bus can connect signals from GPIOs to and from internal analog blocks and other GPIOs. Table 4 lists guaranteed maximum and minimum specifications for the entire voltage and temperature ranges.

#### **Table 4. DC Analog Mux Bus Specifications**

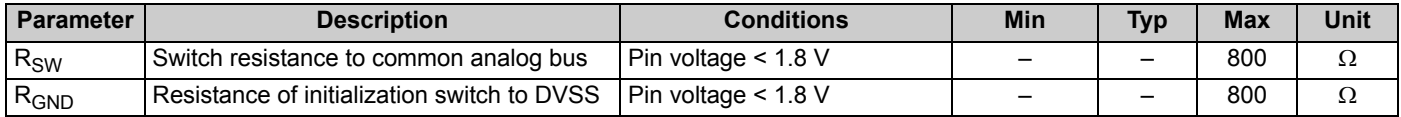

### **DC Low Power Comparator Specifications**

The device includes two general purpose comparators, using internal or external signals from the analog mux bus. Table 5 lists guaranteed maximum and minimum specifications for the entire voltage and temperature ranges.

#### **Table 5. DC Comparator Specifications**

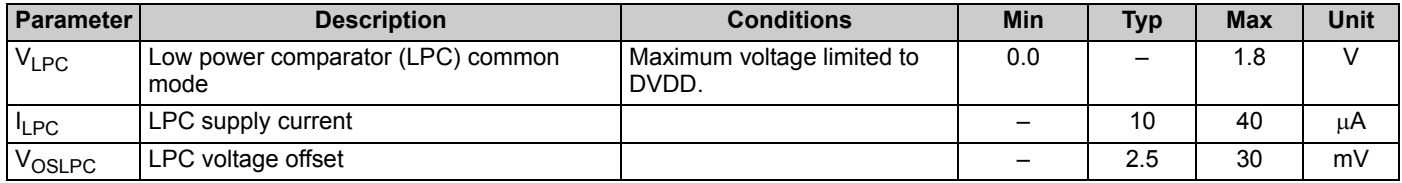

### **DC POR and LVD Specifications**

The device features two mechanisms for dealing with low power supply voltages. Both POR and LVD events occur when DVDD falls below a threshold. A POR completely resets the device. An LVD generates an interrupt to the MCU, allowing the application developer to better manage power supply drops.

The POR threshold is defined by bits 7 (HPOR) and 5:4 (PORLEV) and of the VLT\_CR register at address E3h in register bank 1. The LVD threshold is defined by bits 2:0 (VM) of the same register. Refer to the [technical reference manual](http://www.cypress.com/?rID=17657) for more details.

Table 6 lists guaranteed maximum and minimum specifications for the entire voltage and temperature ranges.

#### **Table 6. DC POR and LVD Specifications**

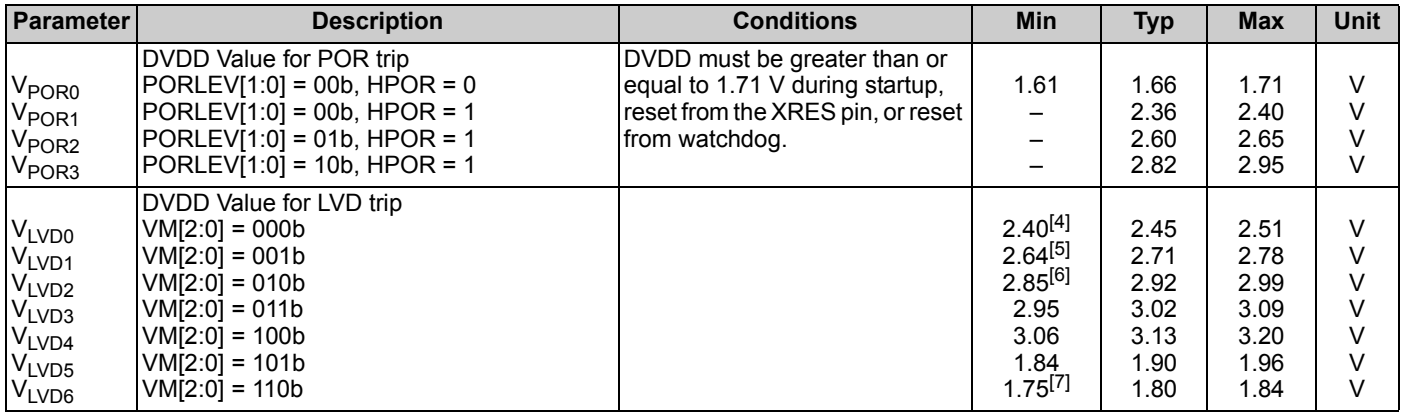

**Notes**

- 4. Always greater than 50 mV above  $V_{POR1}$  voltage for falling supply.
- 5. Always greater than 50 mV above  $V_{POR2}$  voltage for falling supply.
- 6. Always greater than 50 mV above  $V_{POR3}$  voltage for falling supply. 7. Always greater than 50 mV above  $V_{POR0}$  voltage for falling supply.

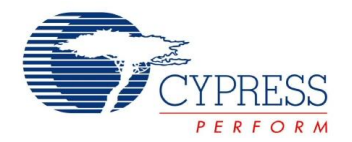

# **DC Programming Specifications**

Table 7 lists guaranteed maximum and minimum specifications for the entire voltage and temperature ranges.

The CYONS2001 must be properly powered for flash programming, with DVDD, AVDD, VREGD, and VREGA all held within the specified range. A suitable option for power is to apply +5 V to VPROG, and to connect DVDD, AVDD, VREGD, and VREGA together. In this option, there is no need to provide external power to the DVDD/AVDD/VREGD/VREGA node. If VPROG is not used, the designer must include provisions for supplying DVDD, AVDD, VREGD, and VREGA externally.

**Table 7. DC Programming Specifications**

| <b>Parameter</b>           | <b>Description</b>                                                                                                | <b>Conditions</b>                                                                                              | <b>Min</b> | <b>Typ</b> | <b>Max</b>        | <b>Unit</b> |
|----------------------------|----------------------------------------------------------------------------------------------------|----------------------------------------------------------------------------------------------------|------------|------------|-------------------|-------------|
| V <sub>5VPROG</sub>        | Programming power for<br><b>VPROG</b>                                                                             |                                                                                                    | 4.75       | 5.0        | 5.25              | $\vee$      |
| <b>I</b> <sub>5VPROG</sub> | VPROG current for<br>programming                                                                                  |                                                                                                    |            |            | 25                | mA          |
| $V_{\text{IW}}$            | Supply voltage for flash write<br>operations                                                                      | V <sub>IW</sub> applied to DVDD, AVDD,<br>VREGD, and VREGA                                                     | 2.7        |            | 3.6               | $\vee$      |
| <b>I</b> <sub>DDP</sub>    | Supply current during<br>programming or verify                                                                    |                                                                                                    |            | 5          | 25                | mA          |
| $V_{ILP}$                  | Input low voltage during<br>programming or verify                                                                 | See DC General Purpose I/O<br>Specifications on page 16.                                                       |            | -          | $V_{IL}$          | V           |
| $V_{IHP}$                  | Input high voltage during<br>programming or verify                                                                | See DC General Purpose I/O<br>Specifications on page 16.                                                       | $V_{IH}$   |            | $\qquad \qquad -$ | $\vee$      |
| $I_{ILP}$                  | Input current when applying<br>$V_{II}$ p to ISSP CLK and ISSP<br>DATA pins during<br>programming or verify       | Driving internal pull down resistor.                                                                           |            |            | 0.2               | mA          |
| <b>I<sub>IHP</sub></b>     | Input current when applying<br>V <sub>IHP</sub> to ISSP CLK and ISSP<br>DATA pins during<br>programming or verify | Driving internal pull down resistor.                                                                           |            |            | 1.5               | mA          |
| VOLP                       | Output low voltage during<br>programming or verify                                                                |                                                                                                    |            |            | $DVSS + 0.75$     | $\vee$      |
| VOHP                       | Output high voltage during<br>programming or verify                                                               | DC General Purpose I/O Specifi-<br>cations on page 16.<br>For DVDD> 3 V use the value with<br>$I_{OH} = 5$ mA. | $V_{OH}$   |            | <b>DVDD</b>       | $\vee$      |
| Flash <sub>ENPB</sub>      | Flash write endurance                                                                                             | Erase/write cycles by block.                                                                                   | 50,000     |            |                   | Cycles      |
| Flash <sub>DR</sub>        | Flash data retention                                                                                              | Following maximum flash write<br>cycles at ambient temp of 45 °C                                               | 5          | 10         |                   | Years       |

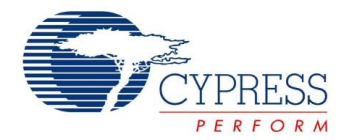

# **AC Chip Level Specifications**

The device has two internal oscillators. The IMO controls the clock speeds for the CPU. An programmable frequency divider allows the CPU to run at lower speeds than the IMO. The ILO is a typically active in sleep modes, clocking sleep and or watchdog timers. Other internal timers can be clocked by either the CPU clock or the ILO.

Table 8 lists guaranteed maximum and minimum specifications for the entire voltage and temperature ranges.

#### **Table 8. AC Chip Level Specifications**

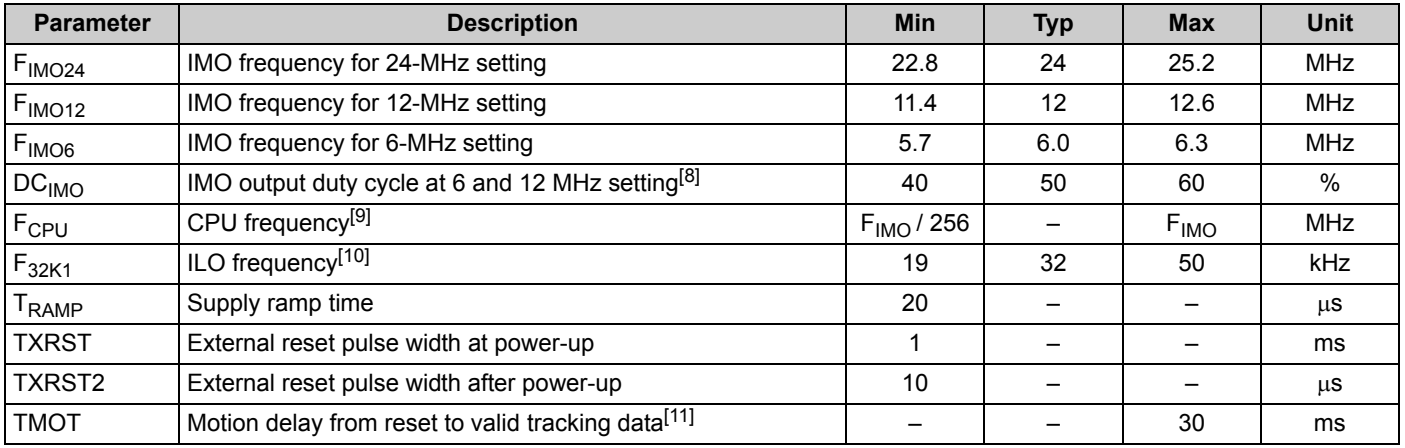

### **AC General Purpose I/O Specifications**

GPIOs are arranged into four ports. Ports 0, 1, and 2 have eight GPIO pins and Port 3 has four GPIO pins. Port 1 has an optional LDO regulator that adjusts the port's output voltage to 1.8, 2.5, or 3.0 V. Additionally, each GPIO pin can be independently set to one of four drive modes: strong drive, open drain, pull-up, or high-Z analog.

Rise and fall times are specified for 10% and 90% voltage values.

Specifications are for the entire operating temperature range.

### **Table 9. AC GPIO Specs**

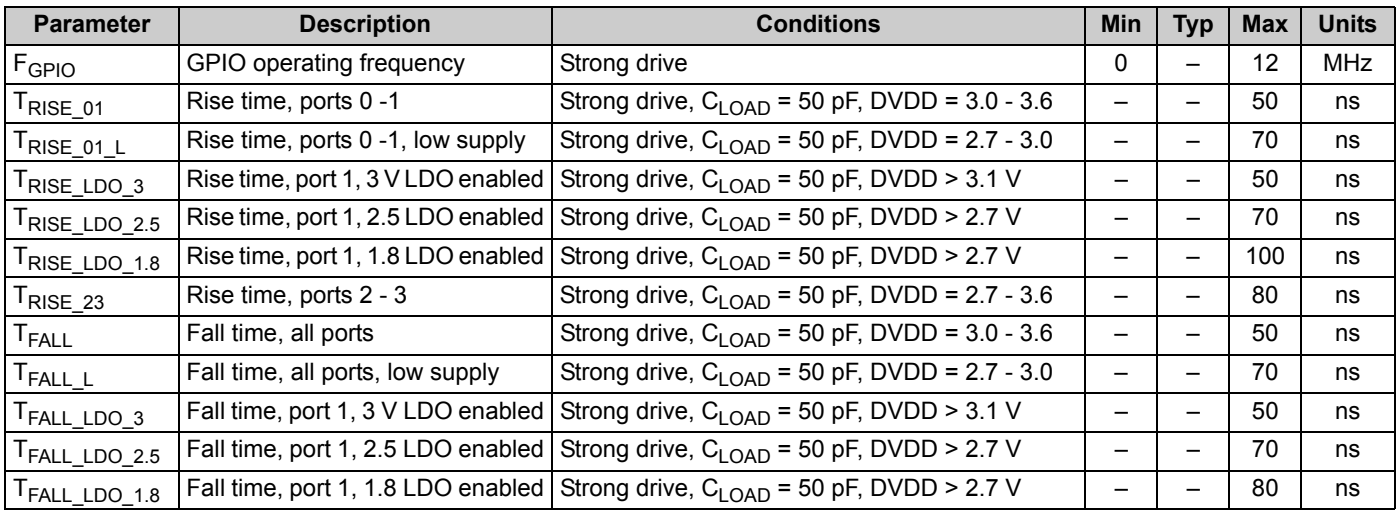

#### **Notes**

8. IMO can be output from chip by routing to GPIO. Maximum GPIO output frequency is 12 MHz, so duty cycle at 24 MHz is not defined. See Technical Reference Manual<br>[at w](www.cypress.com)ww.cypress.com or in Cypress's PSoC Designer software f

9. Available frequency divisors are 1, 2, 4, 8, 16, 32, 128, and 256.

10. 32 kHz oscillator can be locked to external crystal. See technical reference manual available at www.cypress.com or in Cypress' PSoC Designer software.

11. Value provided represents maximum startup time for typical application. Applications requiring additional startup code, processing, or delay may increase TMOT.

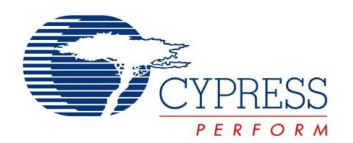

# **AC External Clock Specifications**

The IMO can be replaced with an external clock at the EXT CLK / P[1]4 pin. Refer to the [technical reference manual f](http://www.cypress.com/?rID=17657)or more details. Table 10 lists guaranteed maximum and minimum specifications for the entire voltage and temperature ranges.

### **Table 10. AC External Clock Specifications**

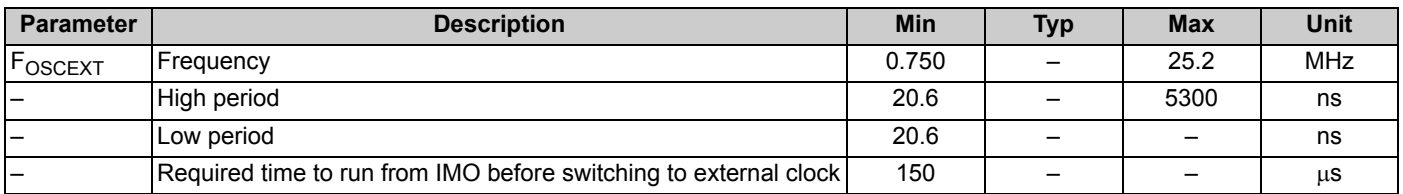

# **AC Analog Mux Bus Specifications**

The analog mux bus can connect signals from GPIOs to and from internal analog blocks and other GPIOs. Table 11 lists guaranteed maximum and minimum specifications for the entire voltage and temperature ranges.

### **Table 11. AC Analog Mux Bus Specifications**

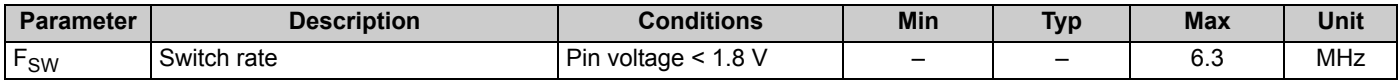

# **AC Programming Specifications**

Table 12 lists guaranteed maximum and minimum specifications for the entire voltage and temperature ranges.

### **Table 12. AC Programming Specifications**

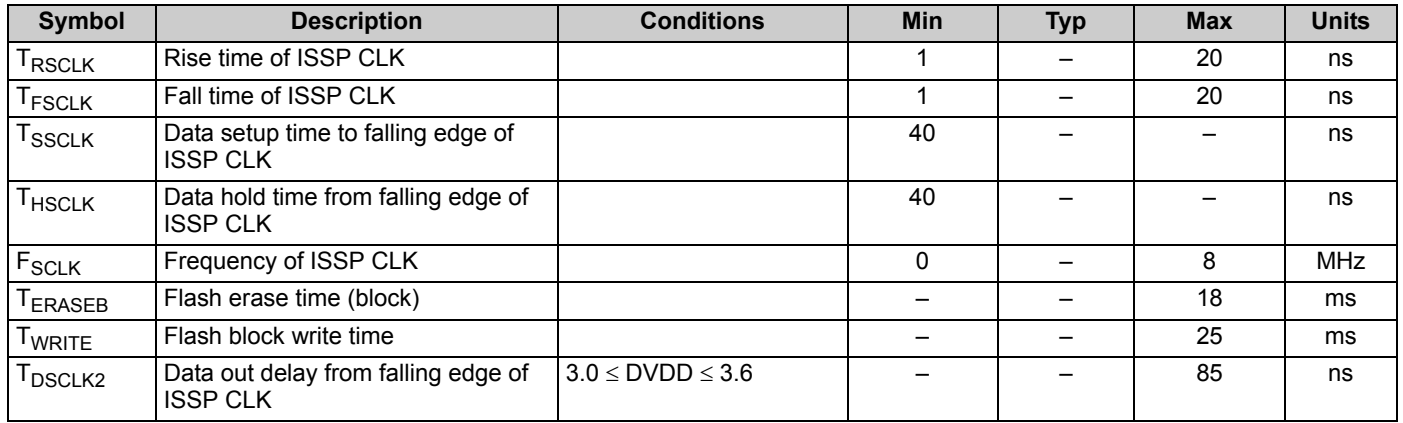

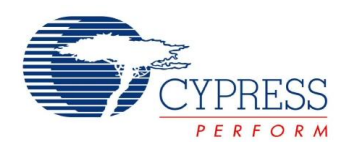

# **AC SPI Specifications**

Table 13 lists guaranteed maximum and minimum specifications for the entire voltage and temperature ranges.

### **Table 13. AC SPI Master Specifications**

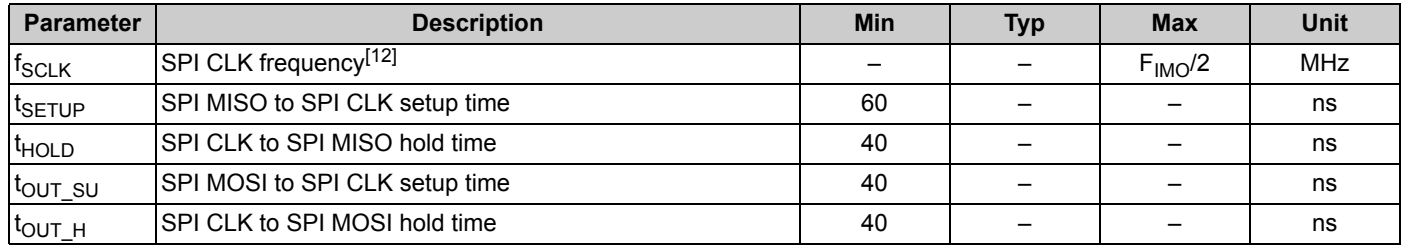

# **Table 14. AC SPI Slave Specifications**

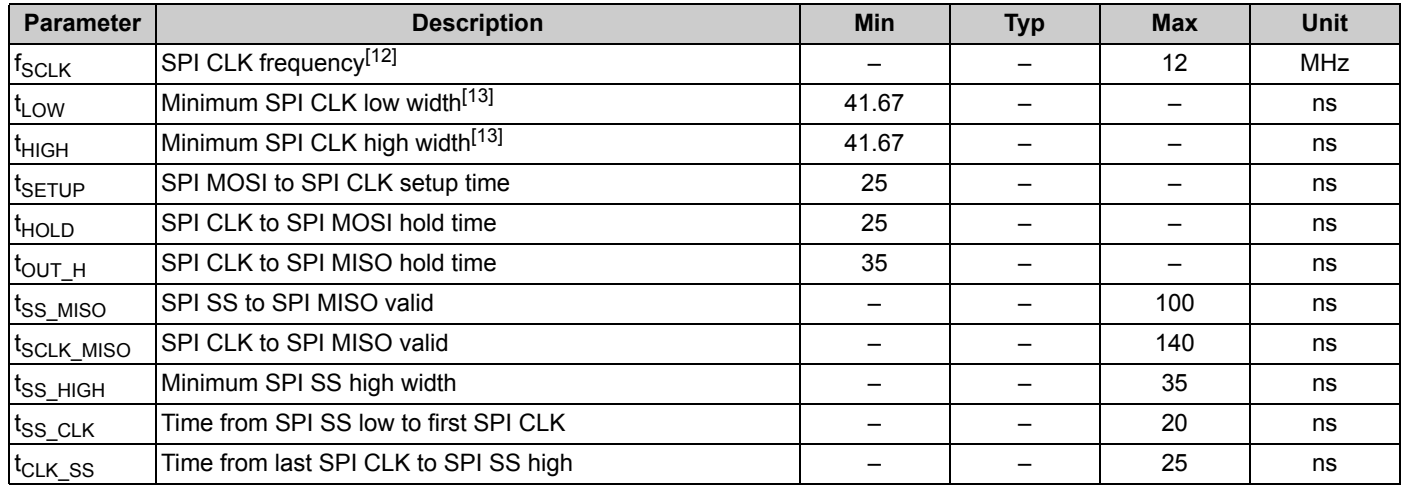

#### **Notes**

12. Clock frequency is half of clock input to SPI block.

13. Value corresponds to 50% duty cycle at 12 MHz.

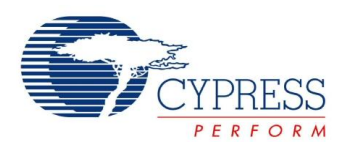

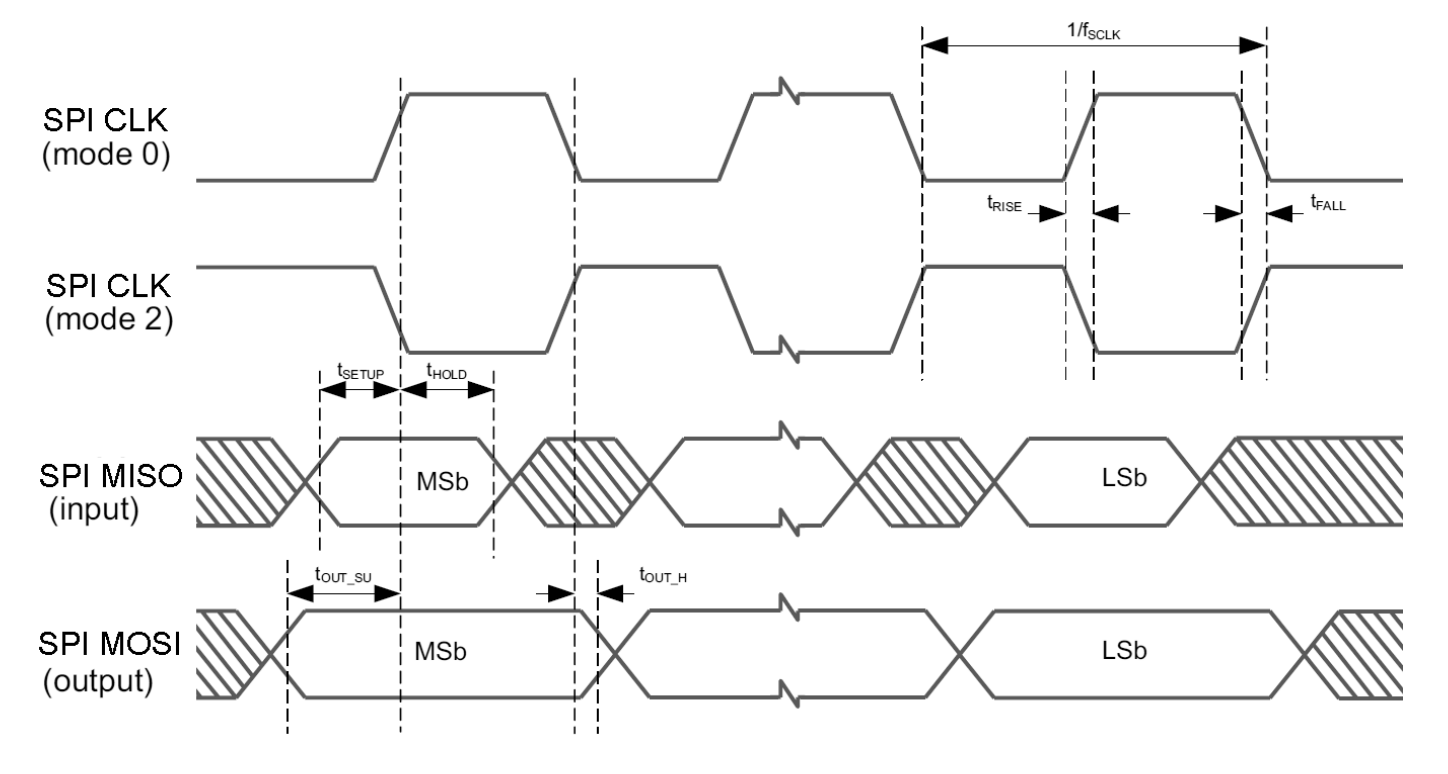

**Figure 7. SPI Master Timing Diagram, Modes 0 and 2**

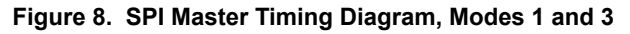

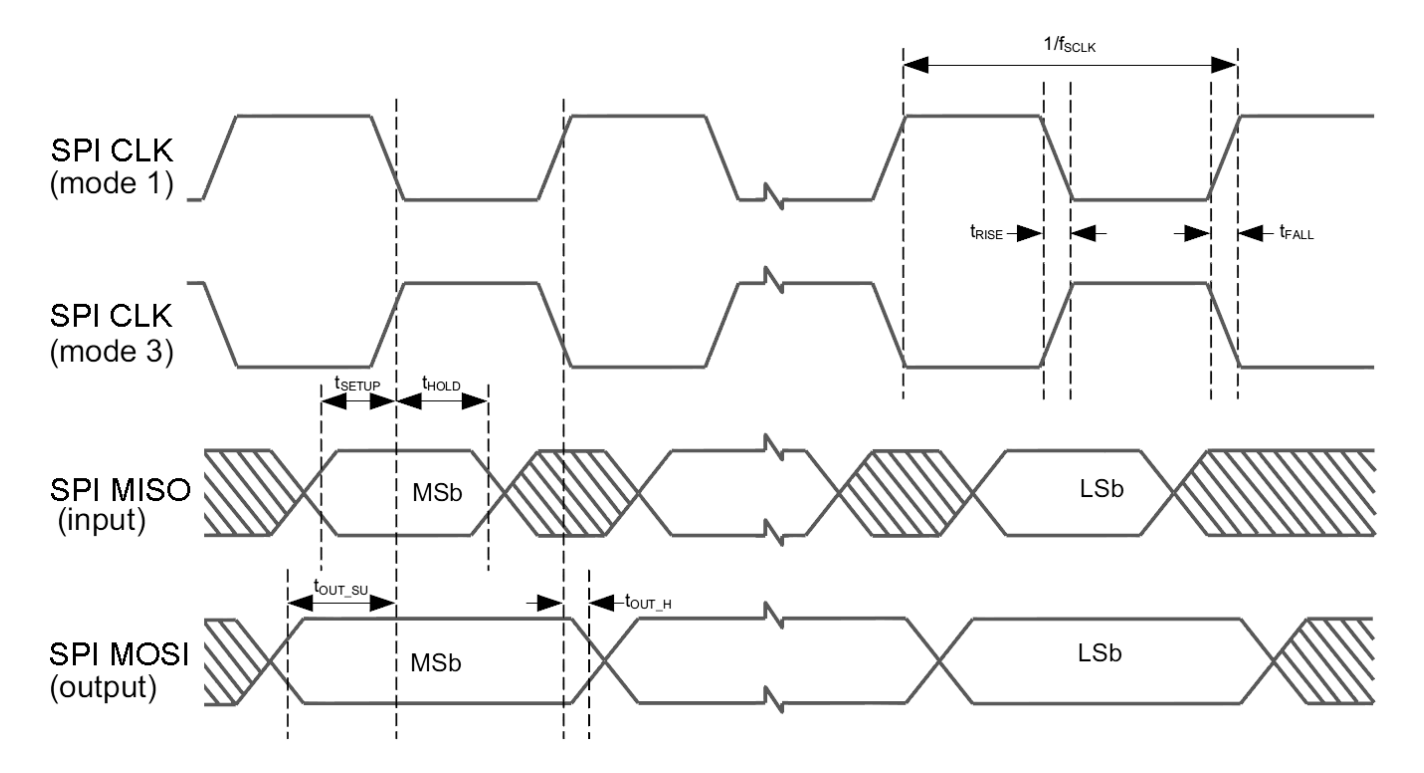

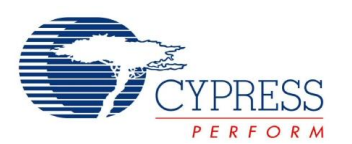

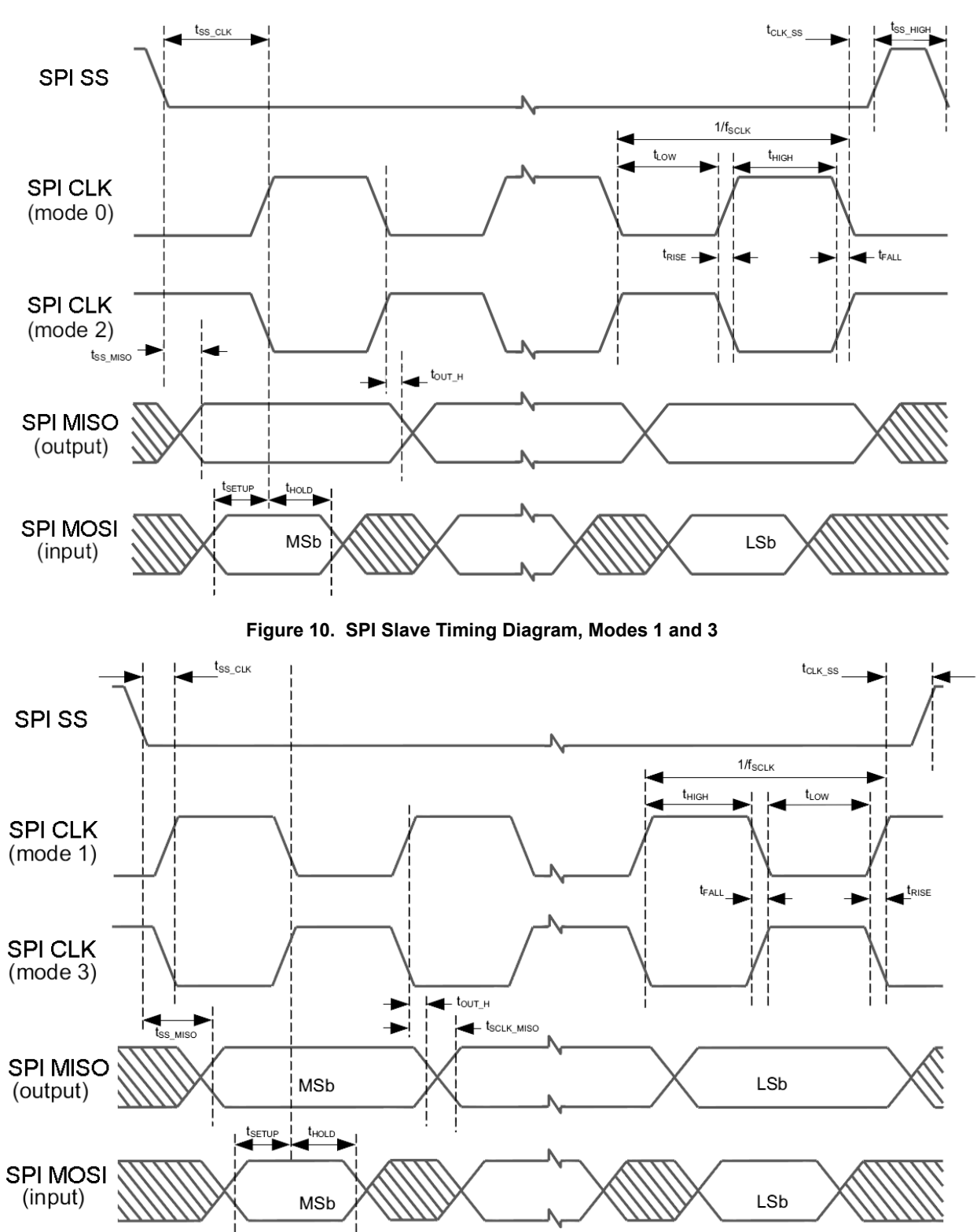

**Figure 9. SPI Slave Timing Diagram, Modes 0 and 2**

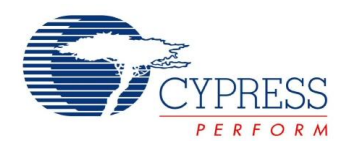

# **AC Comparator Specifications**

The device includes two general purpose comparators, using internal or external signals from the analog MUX bus. Table 15 lists guaranteed maximum and minimum specifications for the entire voltage and temperature ranges.

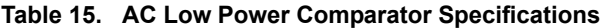

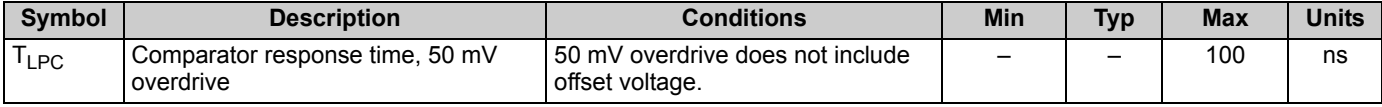

# **AC I2C Specifications**

Table 16 lists guaranteed maximum and minimum specifications for the entire voltage and temperature ranges.

**Table 16. AC Characteristics of the I2C SDA and SCL Pins**

| Symbol                | <b>Description</b>                                            |     | <b>Standard Mode</b>     |              | <b>Fast Mode</b> |              |
|-----------------------|---------------------------------------------------------------|-----|--------------------------|--------------|------------------|--------------|
|                       |                                                               |     | <b>Max</b>               | <b>Min</b>   | <b>Max</b>       | <b>Units</b> |
| F <sub>SCLI2C</sub>   | I2C SCL clock frequency                                       | 0   | 100                      | $\mathbf{0}$ | 400              | kHz          |
| T <sub>HDSTAI2C</sub> | Hold time for START and Repeated START condition              | 4.0 | $\overline{\phantom{0}}$ | 0.6          |                  | μS           |
| T <sub>LOWI2C</sub>   | LOW period of the I2C SCL clock                               | 4.7 | -                        | 1.3          |                  | μS           |
| T <sub>HIGHI2C</sub>  | HIGH period of I2C SCL clock                                  | 4.0 |                          | 0.6          |                  | μS           |
| T <sub>SUSTAI2C</sub> | Setup time for a START and Repeated START condition           | 4.7 |                          | 0.6          |                  | μS           |
| T <sub>HDDATI2C</sub> | Data hold time                                                | 0   |                          | $\mathbf{0}$ |                  | μS           |
| T <sub>SUDATI2C</sub> | Data setup time                                               | 250 | -                        | $100^{[14]}$ |                  | ns           |
| T <sub>SUSTOI2C</sub> | Setup time for STOP condition                                 | 4.0 |                          | 0.6          |                  | μS           |
| T <sub>BUFI2C</sub>   | Bus free time between a STOP and START condition              | 4.7 | -                        | 1.3          |                  | μS           |
| $T_{\sf SPI2C}$       | Pulse width of spikes that are suppressed by the input filter |     |                          | $\mathbf{0}$ | 50               | ns           |

## **Figure 11. Timing for Fast and Standard Mode on the I2C Bus**

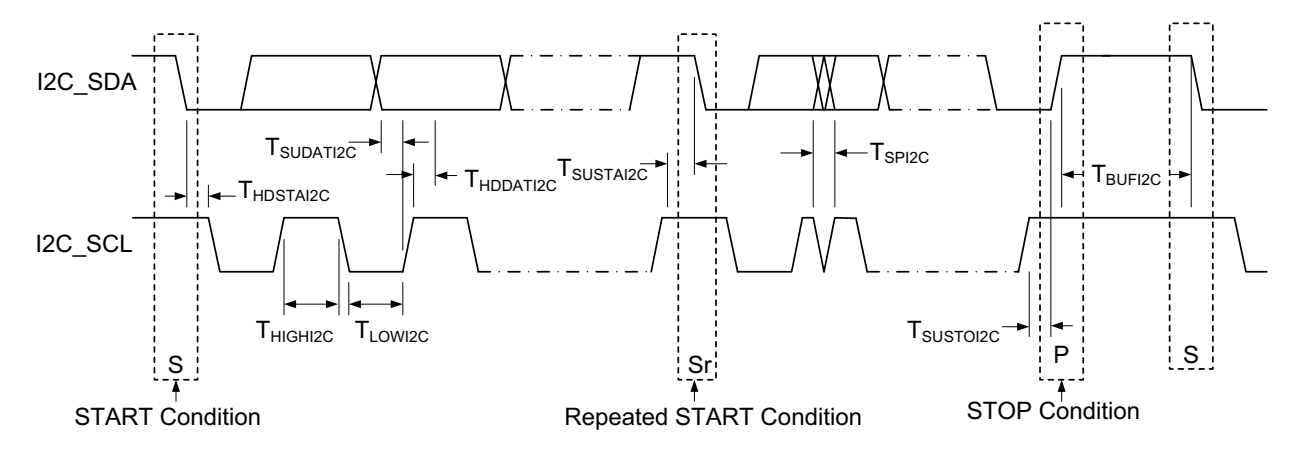

**Note**

<sup>14.</sup> A Fast-Mode I2C-bus device can be used in a Standard Mode I2C-bus system, but the requirement  $t_{\text{SUDATI2C}} \ge 250$  ns must then be met. This automatically is the case if the device does not stretch the LOW period of t

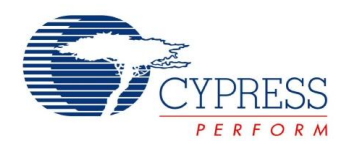

# **PCB Land Pads and Keepout Zones**

Figure 12 and Figure 13 show the recommended land pad architecture and keepout zones. The pads on the 42-pin device are a subset of the JEDEC MO-220 52-pin QFN standard. For detailed layout instructions, see application note AN48995, *[Mechanical](http://www.cypress.com/?docID=14991) [Design Considerations for the OvationONS](http://www.cypress.com/?docID=14991)TM II Laser Navigation System-on-Chip*.

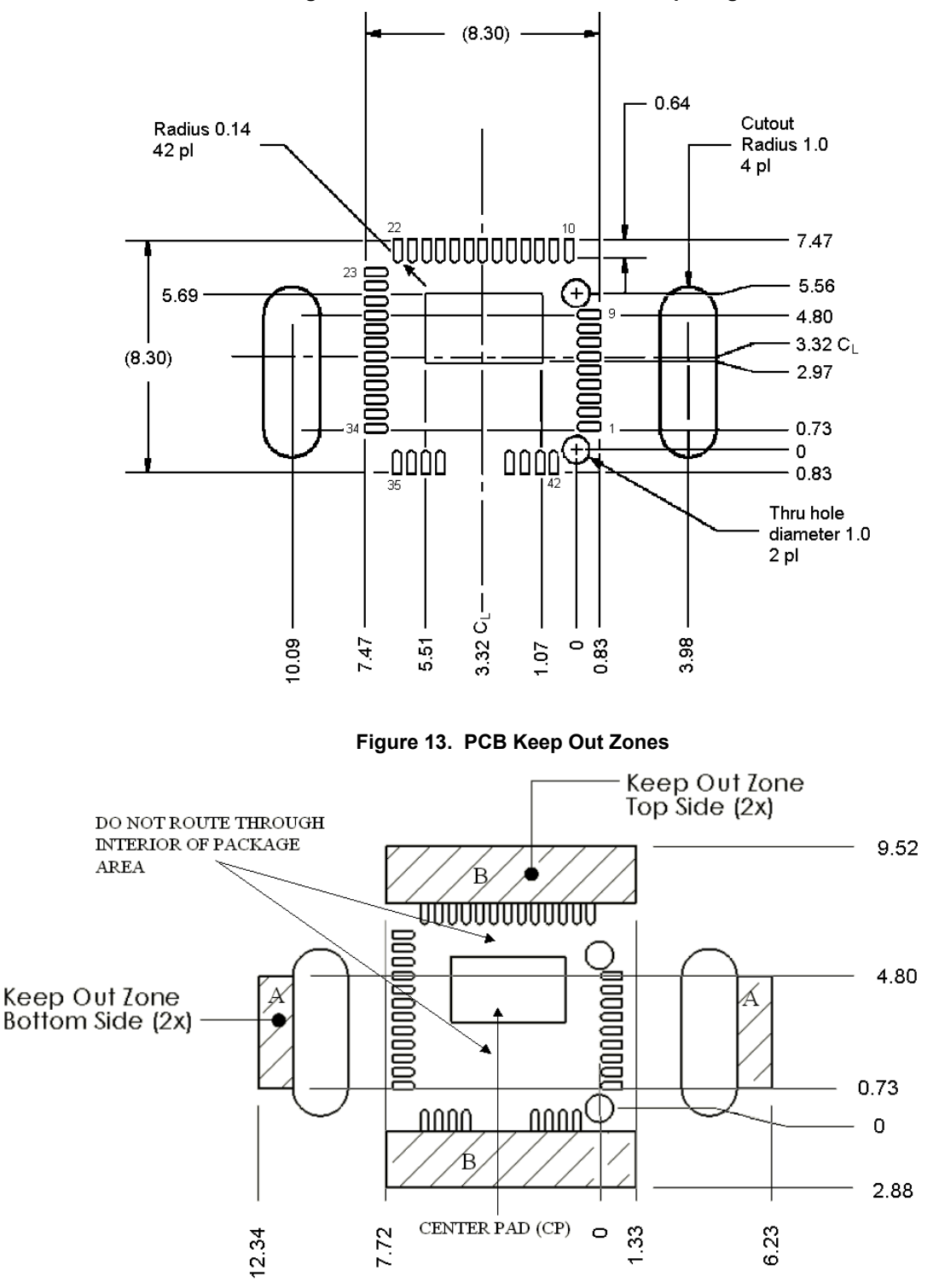

#### **Figure 12. Land Pad Architecture and Spacing**

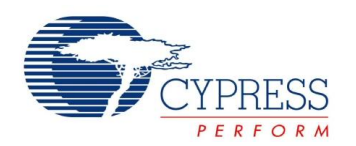

# **Orientation of Axes**

Figure 14 describes the relationship between the package and the x/y axes when using the API provided by Cypress's PSoC Designer software. Note that there is a 90-degree rotation between the orientation below and the orientation described in the register section of the [Technical Reference Manual.](http://www.cypress.com/?rID=17657) If PSoC Designer is not used, the application firmware should read and invert the Y count register for X data, and read the X count register for Y data.

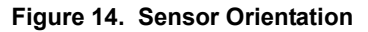

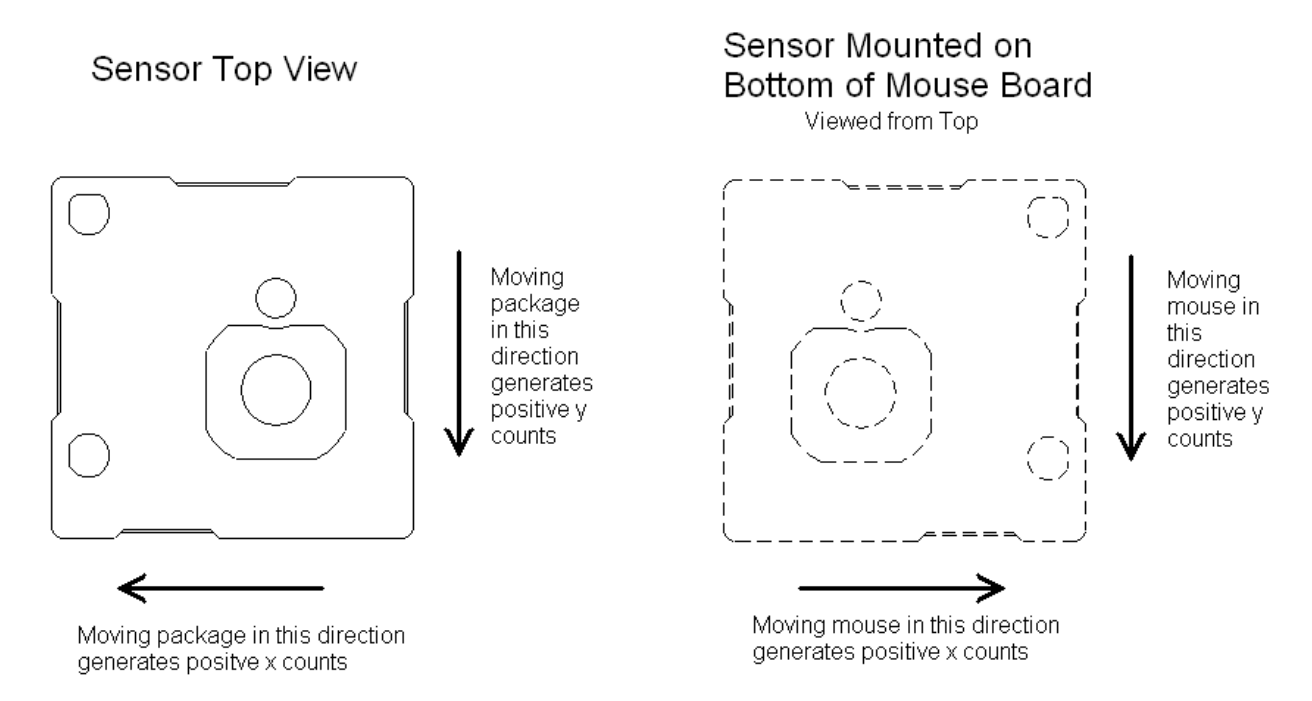

# **PCB Mounting Height and Thickness**

Figure 15 shows the recommended thickness and mounting height of the PCB above the tracking surface.

**Figure 15. PCB Height and Thickness**

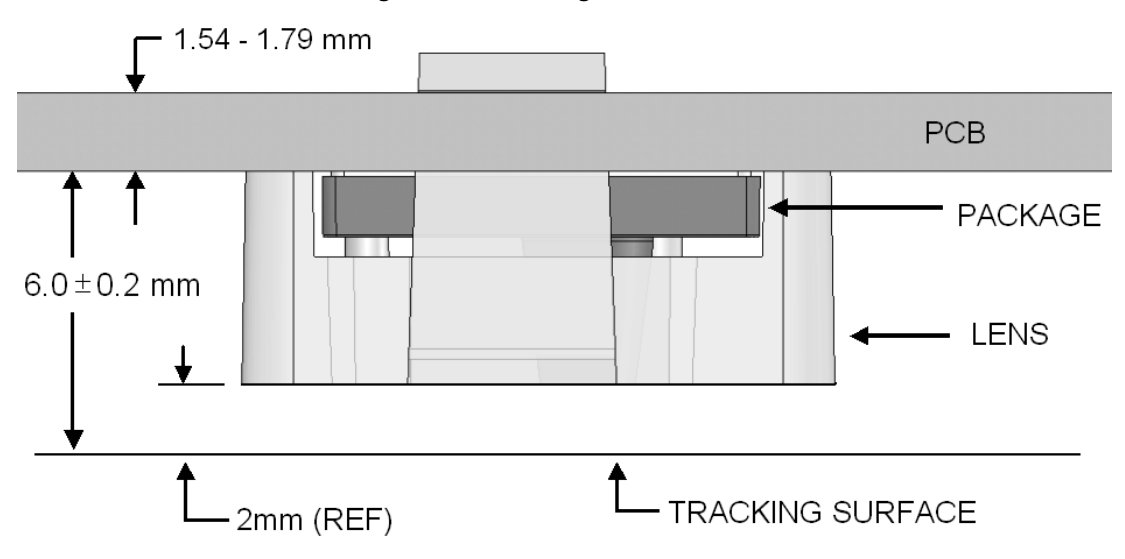

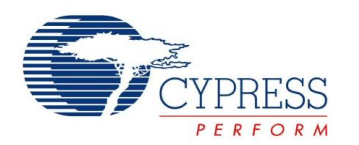

# **Thermal Impedances**

### **Table 17. Thermal Impedances per Package**

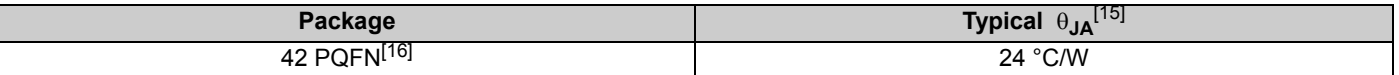

#### **Solder Reflow Peak Temperature**

Following is the minimum solder reflow peak temperature to achieve good solderability.

#### **Table 18. Solder Reflow Peak Temperature**

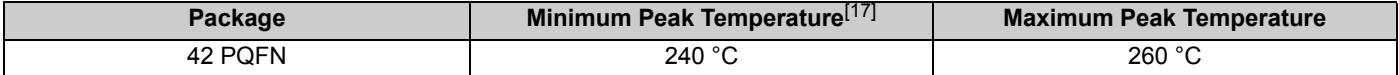

**Notes**

15. T<sub>J</sub> = T<sub>A</sub> + Power x  $\theta_{JA}$ .<br>16. To achieve the thermal impedance specified for the QFN package, the center thermal pad must be soldered to the PCB ground plane.<br>17. Higher temperatures may be required based on the

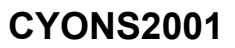

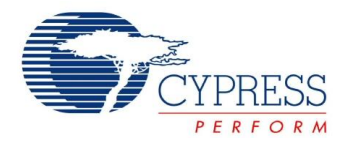

# **Laser Safety Considerations**

The CYONS2001 Laser Navigation SoC and the CYONSLENS2000 lens are designed and tested to enable manufacturers to achieve eye-safety certification with minimal effort. This section provides guidelines for complying with the Class 1 emission requirements of IEC/EN 60825-1.

When installed and operated in accordance with all requirements in this datasheet, the kit consisting of the CYONS2001 Laser Navigation SoC and CYONSLENS2000 satisfy CDRH 21 CFR 1040 per Laser Notice 50 and IEC/EN 60825-1 Class 1.

### **Laser Output Power**

The CYONS2001 sensor package contains an integrated VCSEL and drive circuitry. Before shipping, Cypress adjusts the laser output power to eye-safe levels, taking into account specified variations in supply voltage, temperature, lens transmission, and VCSEL polarization, and factors such as VCSEL aging and test equipment accuracy. The output remains within eye-safe limits under reasonably foreseeable single-faults, as required by the IEC standard.

From the perspective of a manufacturer, laser emission remains within the Class 1 limit, as defined in IEC 60825-1, Edition 2, 2007, provided the following requirements are met.

- The supply voltage applied to pins DVDD and AVDD of the SoC must be in the range of 2.7 to 3.6 V.
- **The operating temperature must be between 5 and 45 °C.**
- The laser output power must not be increased by any means, including but not limited to firmware, hardware, or mechanical modifications to the sensor or lens.
- The mechanical housing must be designed such that the CYONSLENS2000 cannot be removed by the user.
- The device firmware must initialize the VCSEL driver as described in the "VCSEL Driver" chapter of the [OvationONS II](http://www.cypress.com/?rID=17657)  [Technical Reference Manual](http://www.cypress.com/?rID=17657) or by using the NAV or LaserNAV User Modules in Cypress' PSoC Designer software.

It is the responsibility of the manufacturer to ensure these conditions are always met and to demonstrate end-product compliance to the appropriate regulatory standards.

### **Laser Output Power Test Procedure**

To verify the laser output level, follow the steps shown in the "VCSEL Power Calibration and Verification" section of the [technical reference manual.](http://www.cypress.com/?rID=17657)

#### **Registration Assistance**

The mouse or end-product supplier is responsible for certifying the end-use product with respect to the drive voltage, manuals and labels, and operating temperature specifications. Additionally, for products sold in the US, a CDRH report must be filed for each model produced, and test and inspection of the product's characteristics as they relate to laser safety and the CDRH requirements must be performed.

When filing a report with the CDRH, the supplier can refer to the product report filed by Cypress for the CYONS2xxx family of products. The Cypress report is based on the previously-noted limits for voltage and temperature, and describes how the sensor design includes consideration of drive circuit failures, laser output variation with temperature, drive circuit variation with temperature and voltage, polarization sensitivity of molded optics, and measurement uncertainties.

Cypress can provide assistance to customers who want to obtain registration. Supporting documentation, including a verification test procedure to demonstrate end-product compliance with IEC and CDRH requirements is available.

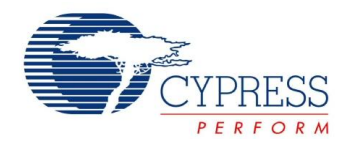

# **Development Tool Selection**

This section presents the development tools available for all current PSoC device families including the CYONS2001.

## **Software**

#### *PSoC Designer*

At the core of the PSoC development software suite is PSoC Designer, used to generate PSoC firmware applications. PSoC<br>Designer is available free of charge at Designer is available free of charge at [http://www.cypress.com/psocdesigner](http://www.cypress.com) and includes a free C compiler with version Service Pack 4.5 or later.

#### *PSoC Programmer*

Flexible enough to be used on the bench in development, yet suitable for factory programming, PSoC Programmer works either as a standalone programming application or it can operate directly from PSoC Designer. PSoC Programmer software is compatible with both PSoC ICE-Cube In-Circuit Emulator and PSoC MiniProg. PSoC programmer is available free of charge at [http://www.cypress.com/psocprogrammer.](http://www.cypress.com/psocprogrammer)

# **Mouse Design Kits**

Two kits featuring the OvationONS II family of products are available. The reference design kit provides a complete hardware, firmware, and software solution, ready for production. The demonstration kit provides tested hardware and firmware that demonstrate the capabilities of the OvationONS II device.

- CY4631 Wired Mouse Reference Design Kit
- Wireless Mouse Demonstration Kit

### **Development Kits**

You can purchase the development kits from the Cypress Online Store.

### *CY3215-DK Basic Development Kit*

The [CY3215-DK](http://www.cypress.com/?rID=3411) kit enables prototyping and development with PSoC Designer. This kit supports in-circuit emulation and the software interface enables users to run, halt, and single step the processor and view the content of specific memory locations. Advance emulation features also supported through PSoC Designer. The kit includes:

- PSoC Designer software CD
- ICE-Cube In-Circuit Emulator
- ICE Flex-Pod for CY8C29x66 family
- Cat-5 adapter
- Mini-Eval programming board
- $\blacksquare$  110 ~ 240 V power supply, Euro-Plug adapter
- iMAGEcraft C compiler (registration required)
- ISSP cable
- USB 2.0 cable and Blue Cat-5 cable
- Two CY8C29466-24PXI 28-PDIP chip samples

### **Evaluation Tools**

You can purchase the evaluation tools from the Cypress Online Store.

#### *CY3210-MiniProg1*

The [CY3210-MiniProg1 kit](http://www.cypress.com/?rID=3412) enables a user to program PSoC devices using the MiniProg1 programming unit. The MiniProg is a small, compact prototyping programmer that connects to the PC via a provided USB 2.0 cable. The kit includes:

- MiniProg programming unit
- MiniEval socket programming and evaluation board
- 28-pin CY8C29466-24PXI PDIP PSoC device sample
- 28-pin CY8C27443-24PXI PDIP PSoC device sample
- PSoC Designer software CD
- Getting Started guide
- USB 2.0 cable

#### *CY3210-PSoCEval1*

The [CY3210-PSoCEval1 kit](http://www.cypress.com/?rID=2541) features an evaluation board and the MiniProg1 programming unit. The evaluation board includes an LCD module, potentiometer, LEDs, and plenty of breadboarding space to meet all your evaluation needs. The kit includes:

- Evaluation board with LCD module
- MiniProg programming unit
- 28-pin CY8C29466-24PXI PDIP PSoC Device Sample (2)
- PSoC Designer software CD
- Getting Started guide
- USB 2.0 cable

*CY3214-PSoCEvalUSB* 

The [CY3214-PSoCEvalUSB evaluation kit](http://www.cypress.com/?rID=2542) features a development board for the CY8C24794-24LFXI PSoC device. Special features of the board include both USB and capacitive sensing development and debugging support.

This evaluation board also includes an LCD module, potentiometer, LEDs, an enunciator and plenty of bread boarding space to meet all your evaluation needs. The kit includes:

- PSoCEvalUSB board
- LCD module
- MIniProg programming unit
- Mini USB cable
- PSoC Designer and example projects CD
- Getting Started guide
- Wire pack

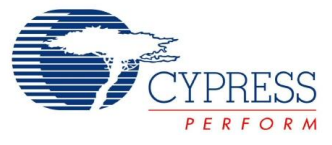

### **Device Programmers**

You can purchase the device programmers from the Cypress Online Store.

*CY3216 Modular Programmer*

The [CY3216 Modular Programmer kit](http://www.cypress.com/?rID=3411) features a modular programmer and the MiniProg1 programming unit. The modular programmer includes three programming module cards and supports multiple Cypress products. The kit includes:

- Modular programmer base
- Three programming module cards
- MiniProg programming unit
- PSoC Designer software CD
- Getting Started guide
- USB 2.0 cable

#### *CY3207ISSP In-System Serial Programmer (ISSP)*

The [CY3207ISSP](http://www.cypress.com/?rID=37658) is a production programmer. It includes protection circuitry and an industrial case that is more robust than the MiniProg in a production-programming environment.

**Note** CY3207ISSP needs special software and is not compatible with PSoC Programmer.

The kit includes:

- CY3207 programmer unit
- PSoC ISSP software CD
- 110 ~ 240 V power supply, Euro-Plug adapter
- USB 2.0 cable

### **Third Party Tools**

Several tools have been specially designed by third-party vendors to accompany PSoC devices during development and production. Specific details for each of these tools are found at <http://www.cypress.com>.

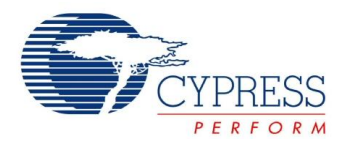

# **Package Diagrams**

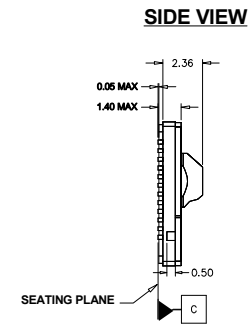

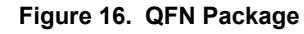

8.300 SQ

R0.80

R0.47 R<sub>0.7</sub>

-R.25 [4X]<br>-R0.50 **[2X]** 

 $0.23$ 

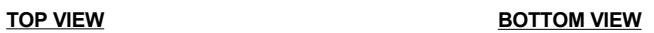

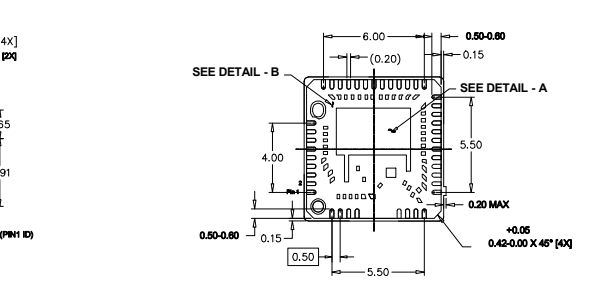

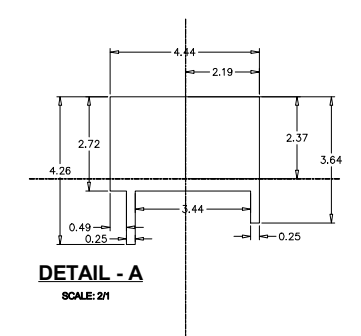

NOTES:

1. ALL DIMENSIONS ARE IN MM , [ MIN/MAX] 2. REFRENCE JEDEC # MO-220

 $3.$  PKG WEIGHT: 0.2  $g$ 

4. APERTURE MOLD CAVITY I.D.

001-44934 \*C

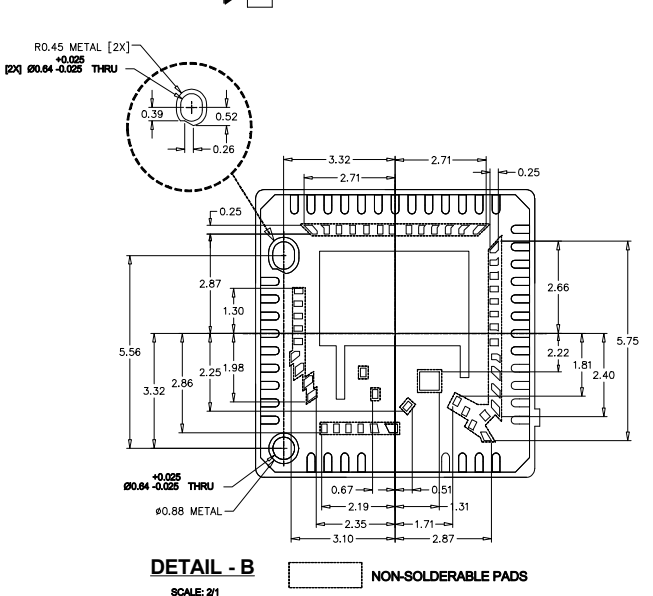

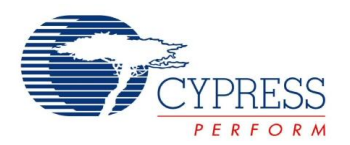

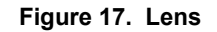

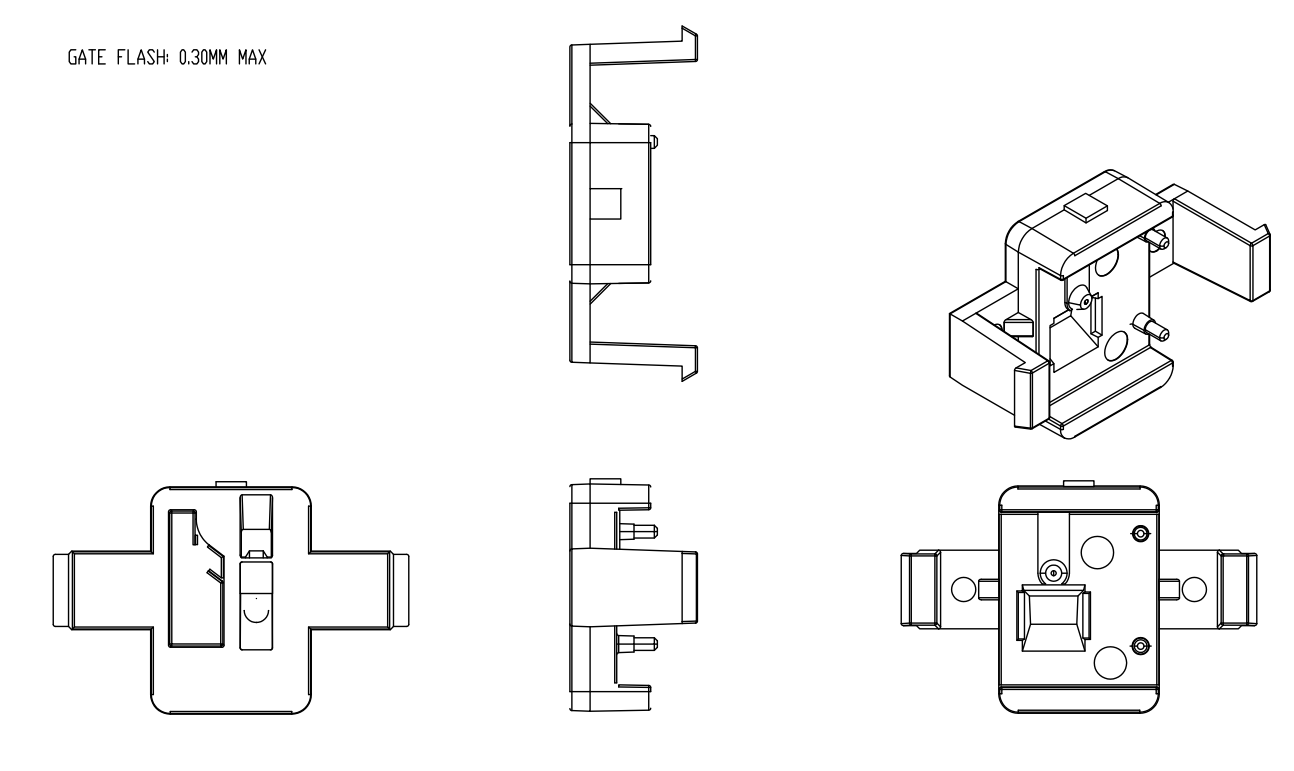

001-44677 \*B

# **Ordering Information**

The CYONS2001 and CYONSLENS2000 are sold separately. When placing orders, order both part numbers

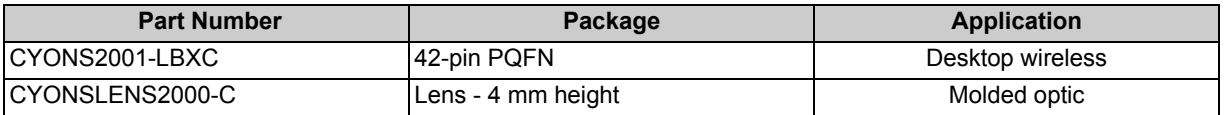

# **Ordering Code Definition**

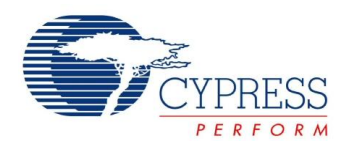

CY ONS XXXX-XXX C

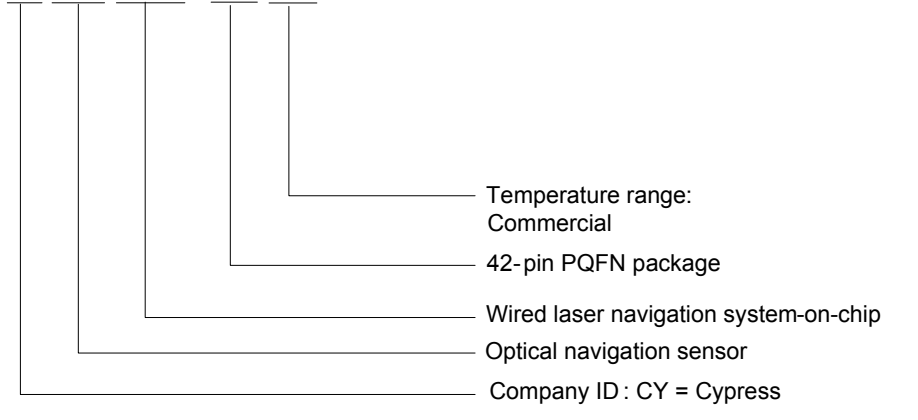

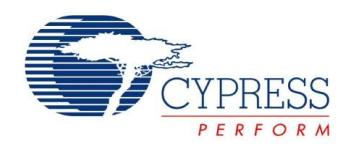

# **Document Conventions**

## **Acronyms Used**

Table 19 lists the acronyms used in this document.

# **Units of Measure**

**Table 19. Acronyms**

The units of measure in Table 20 lists the abbreviations used to measure the devices.

# **Numeric Naming**

Hexadecimal numbers are represented with all letters in uppercase with an appended lowercase 'h' (for example, '14h' or '3Ah'). Hexadecimal numbers may also be represented by a '0x' prefix, the C coding convention. Binary numbers have an appended lowercase 'b' (for example, '01010100b' or '01000011b'). Numbers not indicated by an 'h', 'b', or '0x' are decimal.

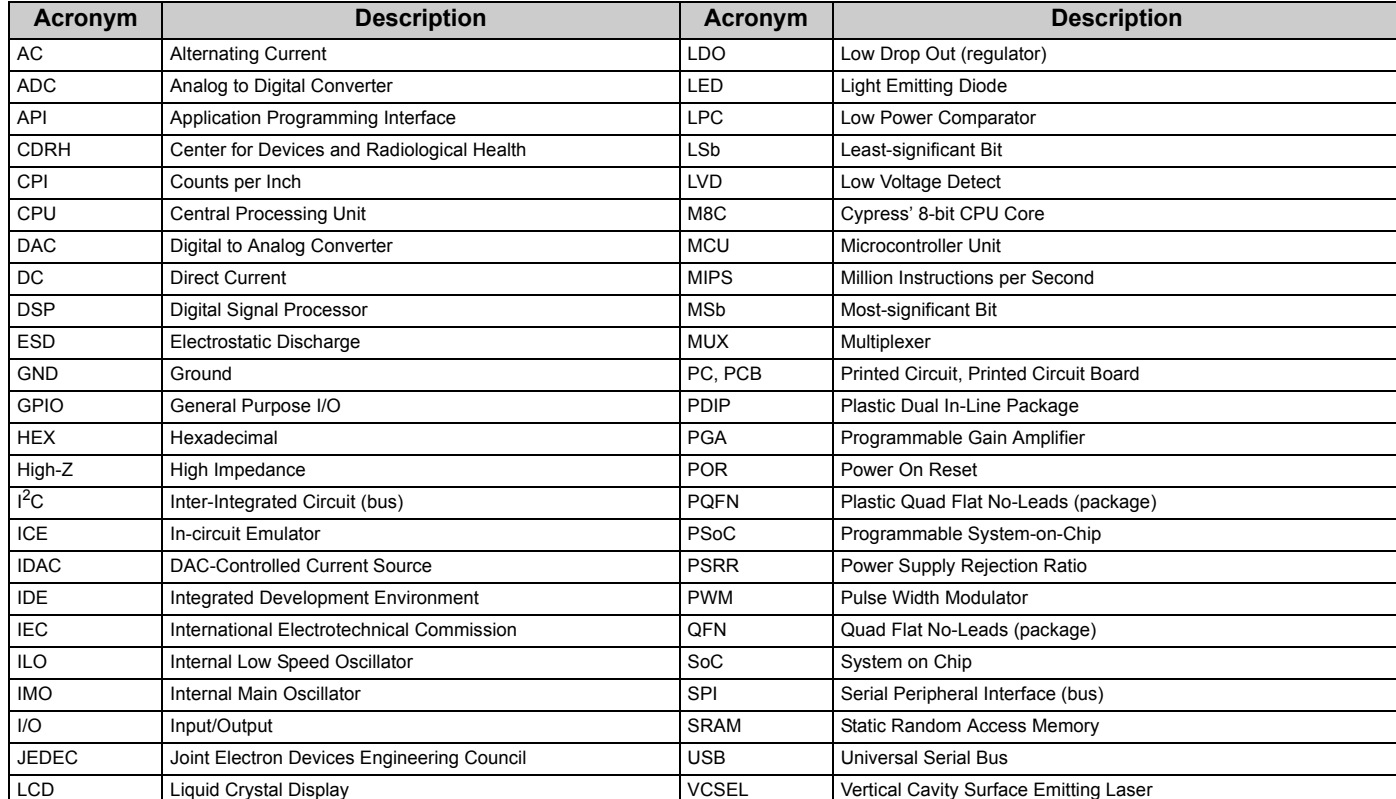

### **Table 20. Units of Measure**

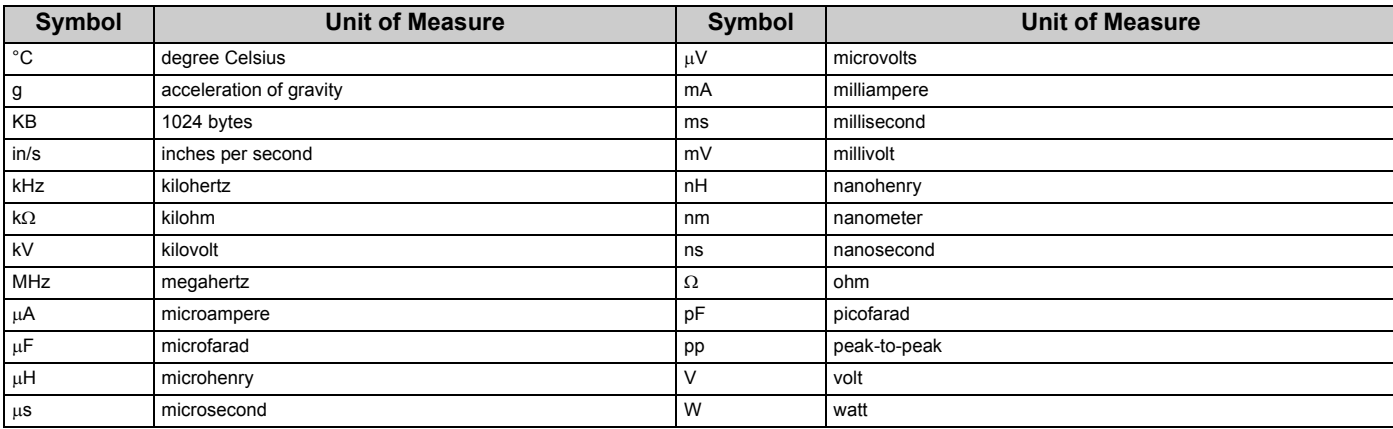

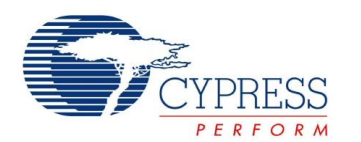

# **Document History Page**

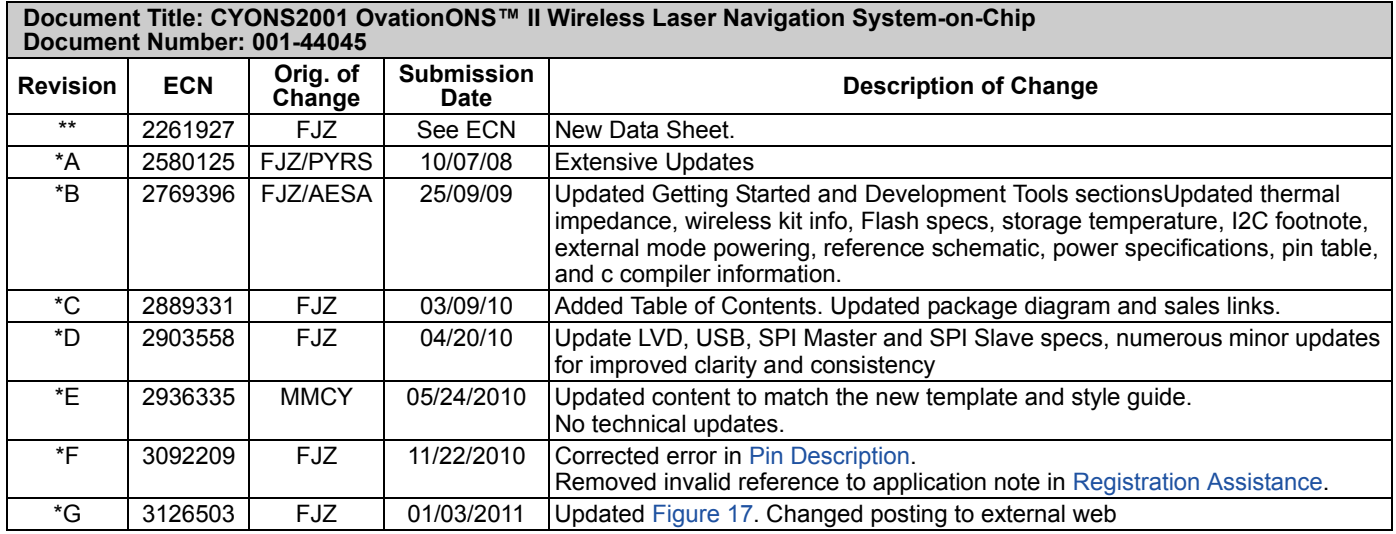

# **Sales, Solutions, and Legal Information**

# **Worldwide Sales and Design Support**

Cypress maintains a worldwide network of offices, solution centers, manufacturer's representatives, and distributors. To find the office closest to you, visit us at [Cypress Locations](http://www.cypress.com/go/locations).

**[PSoC Solutions](http://www.cypress.com/?id=1353)**

#### **[Products](http://www.cypress.com/go/products)**

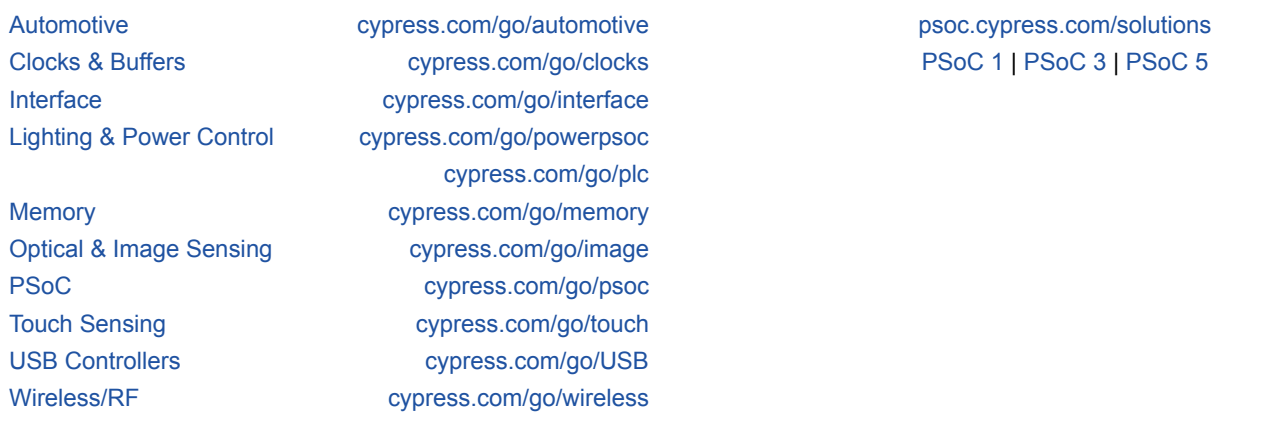

© Cypress Semiconductor Corporation, 2008-2011. The information contained herein is subject to change without notice. Cypress Semiconductor Corporation assumes no responsibility for the use of any circuitry other than circuitry embodied in a Cypress product. Nor does it convey or imply any license under patent or other rights. Cypress products are not warranted nor intended to be used for medical, life support, life saving, critical control or safety applications, unless pursuant to an express written agreement with Cypress. Furthermore, Cypress does not authorize its products for use as<br>critical components application implies that the manufacturer assumes all risk of such use and in doing so indemnifies Cypress against all charges.

Any Source Code (software and/or firmware) is owned by Cypress Semiconductor Corporation (Cypress) and is protected by and subject to worldwide patent protection (United States and foreign), United States copyright laws and international treaty provisions. Cypress hereby grants to licensee a personal, non-exclusive, non-transferable license to copy, use, modify, create derivative works of,<br>and compile the Cypr integrated circuit as specified in the applicable agreement. Any reproduction, modification, translation, compilation, or representation of this Source Code except as specified above is prohibited without the express written permission of Cypress.

Disclaimer: CYPRESS MAKES NO WARRANTY OF ANY KIND, EXPRESS OR IMPLIED, WITH REGARD TO THIS MATERIAL, INCLUDING, BUT NOT LIMITED TO, THE IMPLIED WARRANTIES OF MERCHANTABILITY AND FITNESS FOR A PARTICULAR PURPOSE. Cypress reserves the right to make changes without further notice to the materials described herein. Cypress does not assume any liability arising out of the application or use of any product or circuit described herein. Cypress does not authorize its products for use as critical components in life-support systems where a malfunction or failure may reasonably be expected to result in significant injury to the user. The inclusion of Cypress' product in a life-support systems application implies that the manufacturer assumes all risk of such use and in doing so indemnifies Cypress against all charges.

Use may be limited by and subject to the applicable Cypress software license agreement.

### Document Number: 001-44045 Rev. \*G The Revised January 3, 2011 Page 35 of 35

OvationONS™, OptiCheck™, and PSoC Designer™ are trademarks and PSoC and CapSense are registered trademarks of Cypress Semiconductor Corp. All other trademarks or registered trademarks referenced herein are property of the respective corporations.